# PORTABLE BLUETOOTH AMP FOR HOME SPEAKERS

By

Nicholas Jew

Austin Palanca

Anthony Pham

Final Report for ECE 445, Senior Design, Spring 2018

TA: Zhen Qin

02 May 2018

Project No. 53

### **Abstract**

This document explains in-detail the design and technical verification of the Portable Bluetooth Amp for Home Speakers. The final design is capable of outputting 20 watts continuously to external speakers with a Total Harmonic Distortion of less than 1% while being powered by an internal battery for over 3 hours. It supports power and battery charging with an external DC input. Digital audio can be amplified via a 3.5 mm auxiliary cable directly to the amplifier or streamed to the CC2564MODA Bluetooth chip and pipelined through the TLV320AIC3109 digital-to-analog converter then to the amplifier.

# **Table of Contents**

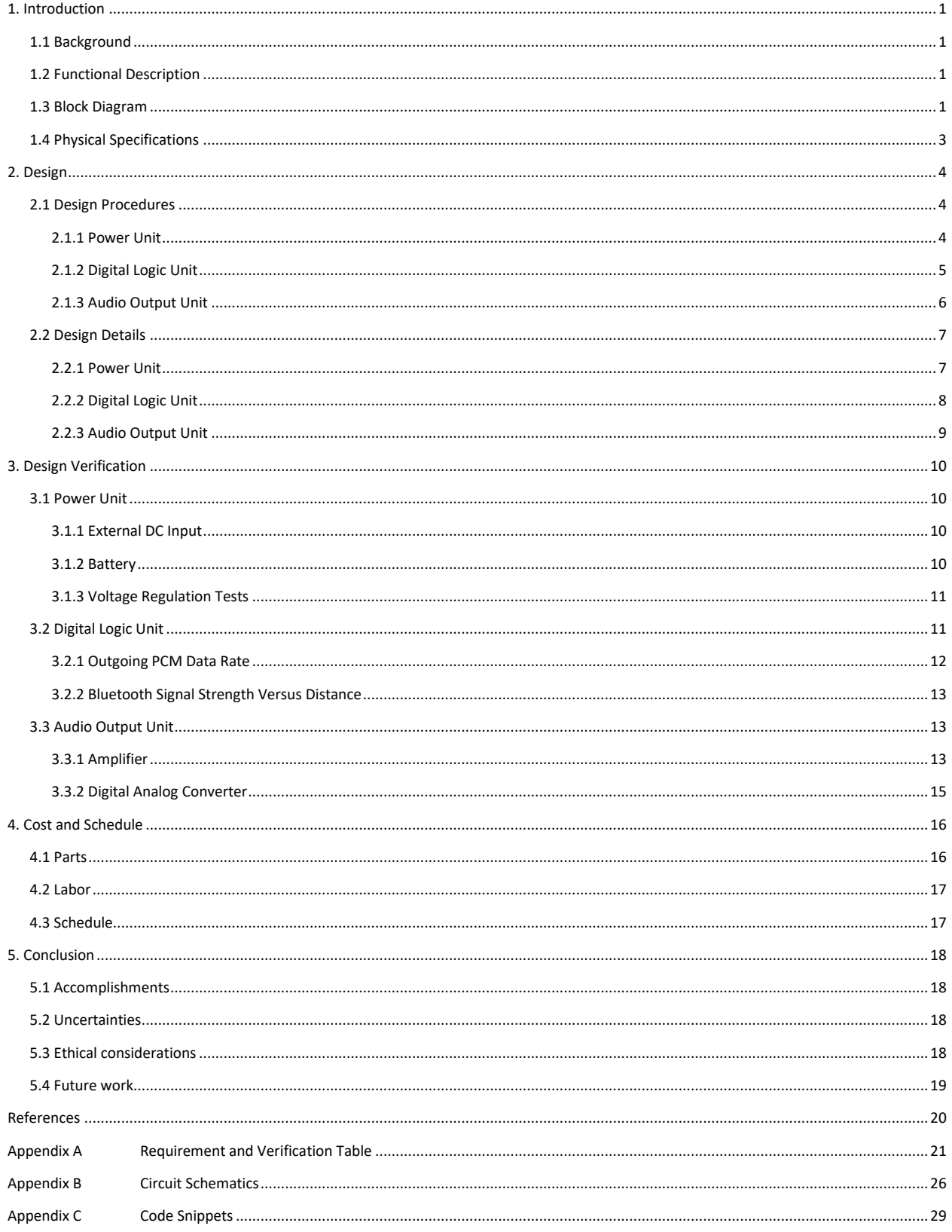

### <span id="page-3-0"></span>**1. Introduction**

### <span id="page-3-1"></span>**1.1 Background**

Bluetooth speakers are increasingly more common as people find convenience in a wireless and portable speaker [\[1\].](#page-22-1) However, the market lacks more powerful and affordable Bluetooth speakers for those who need them for larger applications, such as theatrical and dance rehearsals. Large companies such as Bose and JBL have boombox style speakers, however their price point is over \$300 [\[2\]](#page-22-2)[\[3\].](#page-22-3) Since speakers have become more common in households in the past couple of decades, we have created a portable amp with Bluetooth capability that can convert common household speakers into a Bluetooth speaker. As users can repurpose their speakers, they can purchase our device to use with their own speakers rather than be locked into a speaker and amp all in one that is provided by other companies. This gives the user more freedom at a lower price point. We expect the device to cost under \$100 to be manufactured.

### <span id="page-3-2"></span>**1.2 Functional Description**

We define portable as something that can be easily moved, for example by carrying it in your hands or storing it in a backpack. Users of our product can unplug a household speaker and transport both the speaker and amp with ease.

Owners can connect to the amplifier with any Bluetooth-capable device or a 3.5mm audio jack. Since the device has its own battery, the user can play music anywhere. A user can plug in an external power adapter to both charge the battery and use the device without draining the battery.

We define our product with the following specifications:

- The device can output at least 20 watts continuous for an 8-ohm speaker. \*
- The device can operate for at least 3 hours using the battery with the amp outputting 20 watts continuously. \*
- The device is small enough to be carried in a backpack or in one's hand (more details under physical design). \*
- The device supports Bluetooth audio streaming with a stable signal at ranges up to 20 feet.
- Total harmonic distortion of less than 1% while outputting a 20-watt continuous signal.

*\* Denotes unchanged high-level requirements from the original design*

### <span id="page-3-3"></span>**1.3 Block Diagram**

The final design consists of three blocks, differentiated by the colored modules in [Figure 1.](#page-4-0) There is the Power Unit (PU), which handles the charging of the battery and supply of the necessary voltages for all the other modules. The Digital Logic Unit (DLU) handles the initialization of the device's chips, Bluetooth event callbacks, and volume control. Finally, the Audio Output Unit (AOU) accepts the audio signals from the Bluetooth module or an external AUX input, amplifies the signal, and outputs sound to an external speaker.

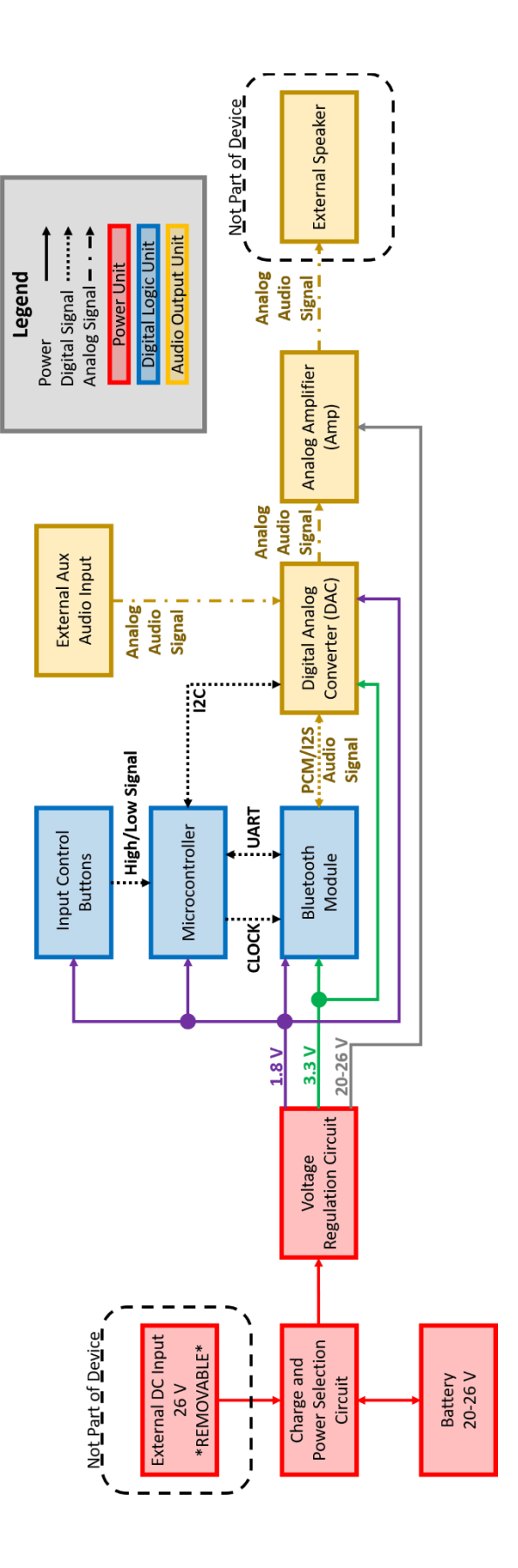

<span id="page-4-0"></span>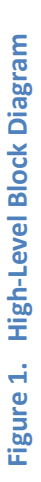

### <span id="page-5-0"></span>**1.4 Physical Specifications**

The finalized physical format of the device consists of a rectangular box. All components are secured within the chassis. The rear of the box houses the banana plug connections for the speaker outputs, a 3.5mm audio input, and the DC power supply input. The front of the device contains the input buttons for easy accessibility. To yield a portable product, the appropriate dimensions should be 10 in. x 5 in. x 5 in. or smaller. The final physical product has dimensions of 9.42 in. x 4.98 in. x 3.53 in. (including the protruding buttons and jacks) which falls within the dimensional constraints of portability. Most backpacks will hold this volume comfortably. [Figure 2](#page-5-1) shows the 3D-Model of the product with major components labeled.

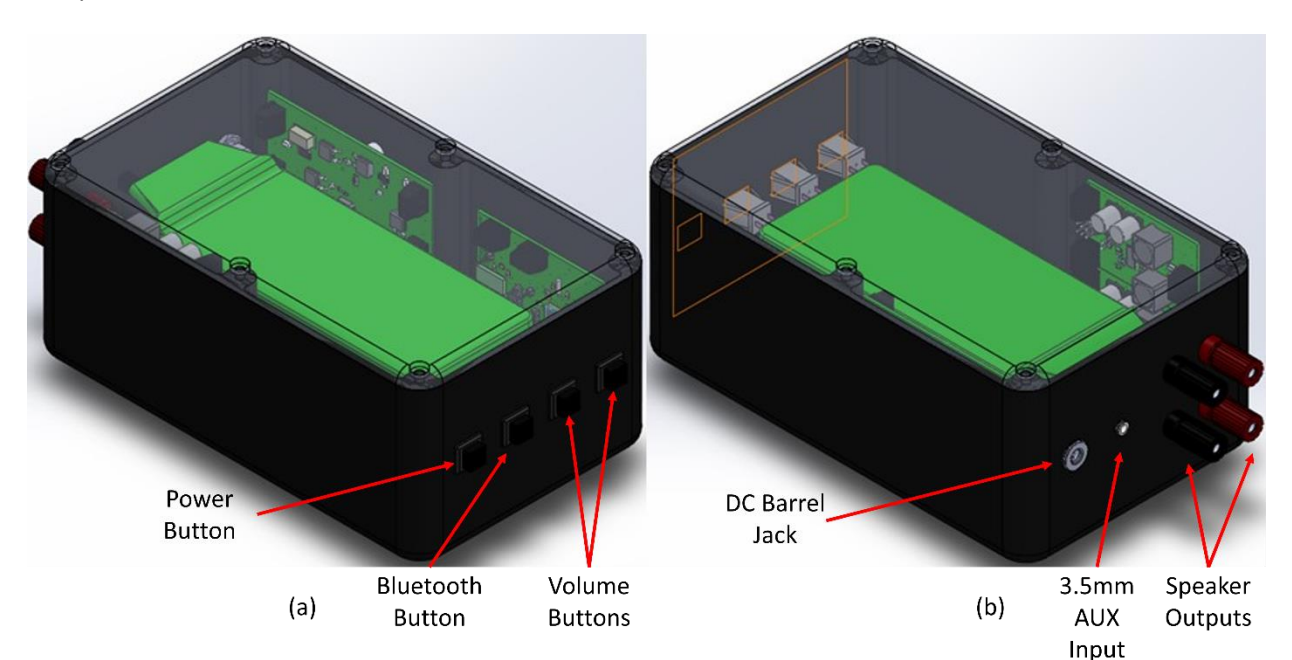

<span id="page-5-1"></span>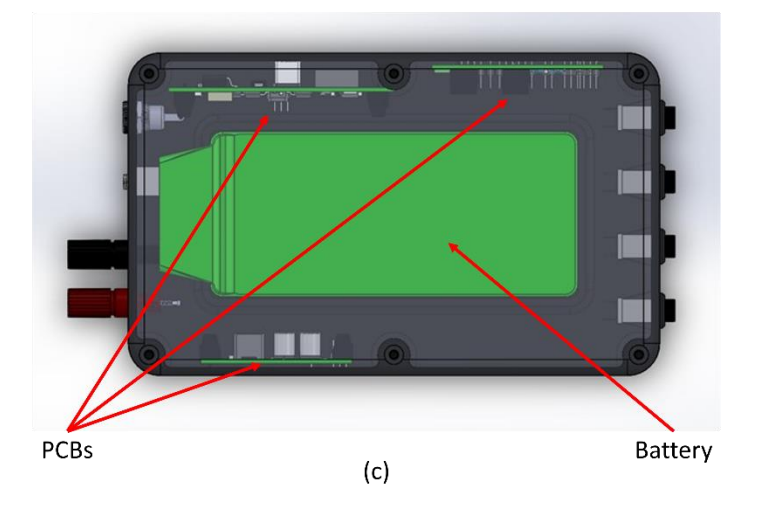

**Figure 2. Physical Design 3D-Model**

### <span id="page-6-0"></span>**2. Design**

### <span id="page-6-1"></span>**2.1 Design Procedures**

#### <span id="page-6-2"></span>**2.1.1 Power Unit**

The Power Unit consists of four main blocks as shown in [Figure 3.](#page-6-3) The Battery and External DC Input feed power into the Charge and Power Selection Circuit. The output of this circuit is fed to the Voltage Regulation Circuit to step down the voltages to the necessary values needed for the rest of the system.

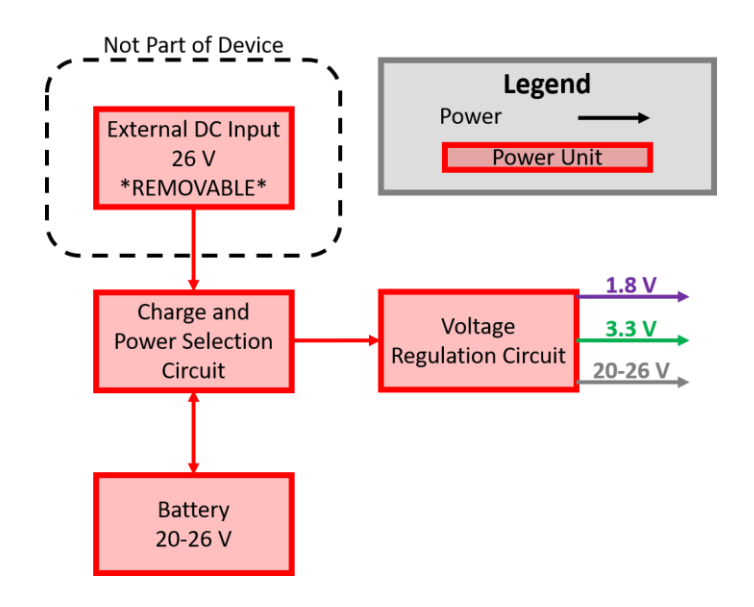

**Figure 3. Power Unit Block Diagram**

<span id="page-6-3"></span>The Charge and Power Selection Circuit needs to be able to automatically select between the two sources for whichever is present (preferring the External DC Input when both are available) and charge the six-cell lithium polymer battery when the external is connected. Based on these requirements, the BQ24610RGER IC was chosen, since it supports auto-power selection and charging of lithium batteries up to six cells.

The primary purpose of the PU (from the perspective of the other units in the system) is to supply 20-26 V, 3.3 V, and 1.8 V. The 20-26 V comes directly from the battery/external DC, so the supply is directly passed to the output for that voltage, eliminating the need for a voltage regulator at that voltage. For the 3.3 V supply, the input voltage of 20-26 V is much greater than the 3.3 V output, so a switching voltage regulator is needed to handle the large voltage drop with little sacrifice in efficiency and minimal heat generation, thus the LM2576SX-3.3/NOPB voltage regulator was chosen. This regulator also supports current draw up to 3 A, which is well-above the 2 A maximum current needed for the system. As for the 1.8 V regulator, the 3.3 V supply is used as the input to this regulator, allowing for the TLV1117LV18DCYR linear regulator to be chosen for its smaller and cheaper form factor. This regulator supports a maximum of 1 A current draw, which is also above the required 500 mA for the system.

#### <span id="page-7-0"></span>**2.1.2 Digital Logic Unit**

The DLU has two equivalent forms: the prototype and the final circuit. Because the prototype form is fully verified, it is the current state of the DLU. Software for both forms is developed in Code Composer Studio version 8.0.

At the high level, the final DLU circuit (depicted in [Figure 4\)](#page-7-1) consists of the MSP430F5659 microcontroller united with the CC2564MODA Bluetooth module, with push-button physical interface. These chips are readily integrated with royalty-free stack software and well-document Bluetooth APIs, both provided by Stonestreet One. This design is partially tested and partially verified.

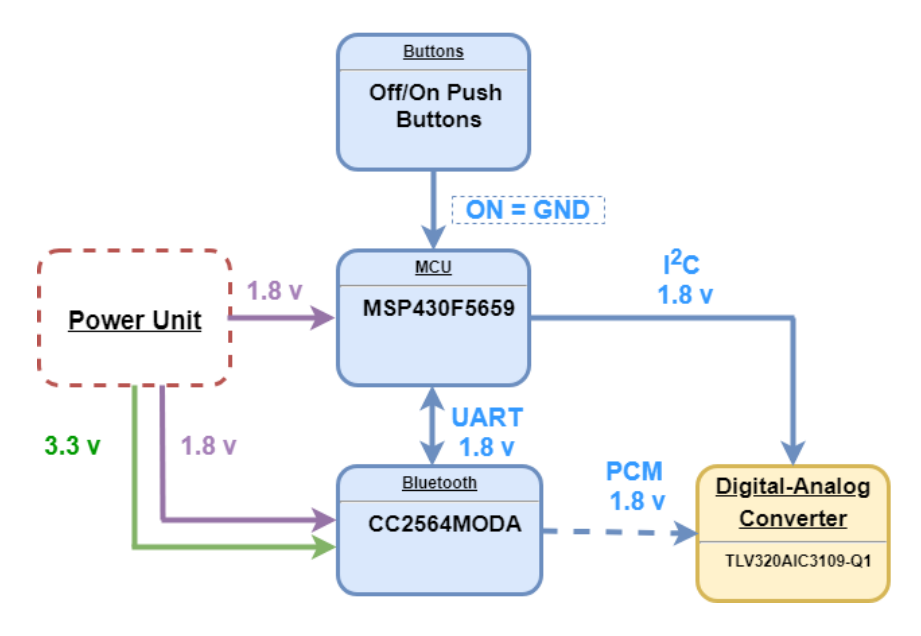

**Figure 4. Digital Logic Unit Final Circuit Block Diagram**

<span id="page-7-1"></span>The prototype (depicted in [Figure 5\)](#page-8-1) consists of two development boards made by Texas Instruments: the MSP432P401R Launchpad and the BOOST-CC2564MODA; this form is completely tested and verified. The MSP432 comes readily integrated with the CC2564MODA using the same stack software, except designed for the MSP432 chip-type. The power configuration is different for the prototype, but the change in total power consumption is negligible, and is not considered in power calculations since it is only the prototype.

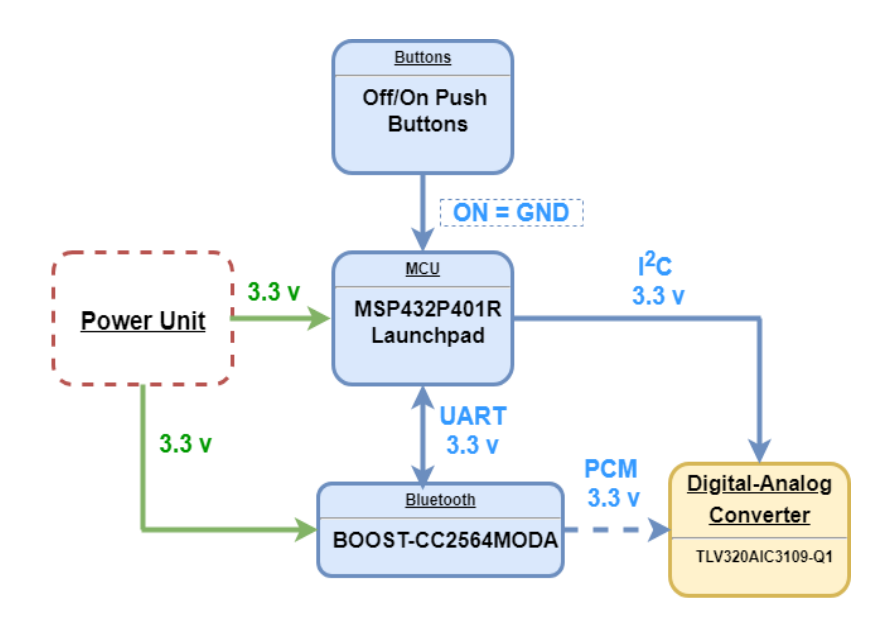

**Figure 5. Digital Logic Unit Prototype Circuit Block Diagram**

#### <span id="page-8-1"></span>*2.1.2.1 Final Circuit Microcontroller and Bluetooth Design Choices*

We hinged our microcontroller choice on the choice of the Bluetooth module. We decided on the CC2564MODA as the Bluetooth module because it has a fully documented, built-in digital codec interface that supports a wide variety of codecs, as well as royalty-free stack software with documented Bluetooth profile APIs, allowing for a quick development process. Consequently, the MSP430F5659 was chosen because it supports the stack software, has 512 kB of flash storage, and runs actively with very low power consumption.

#### *2.1.2.2 Circuit Development Tools*

In final circuit development, an ez-FET lite debugger located on an MSP430F5529 Launchpad was used to flash software onto the MSP430F5569 using a serialized JTAG protocol called Spy-Bi-Wire.

During prototype development, the MSP432P401R was flashed and debugged using the onboard XDS-110ET emulator. The BOOST-CC2564MODA module is designed to fit onto the MSP432P401R launchpad using jumper blocks.

#### <span id="page-8-0"></span>**2.1.3 Audio Output Unit**

The Audio Output Unit consists of two main blocks, the digital analog converter (DAC) and the amplifier (Amp), i[n Figure 6.](#page-9-2) The DAC receives programming and digital audio signals from the Digital Logic Unit. The audio signal can then be mixed by an external analog signal and sent to the amplifier. The amplifier then amplifies the output of the input signal. Both devices are powered from the Power Unit.

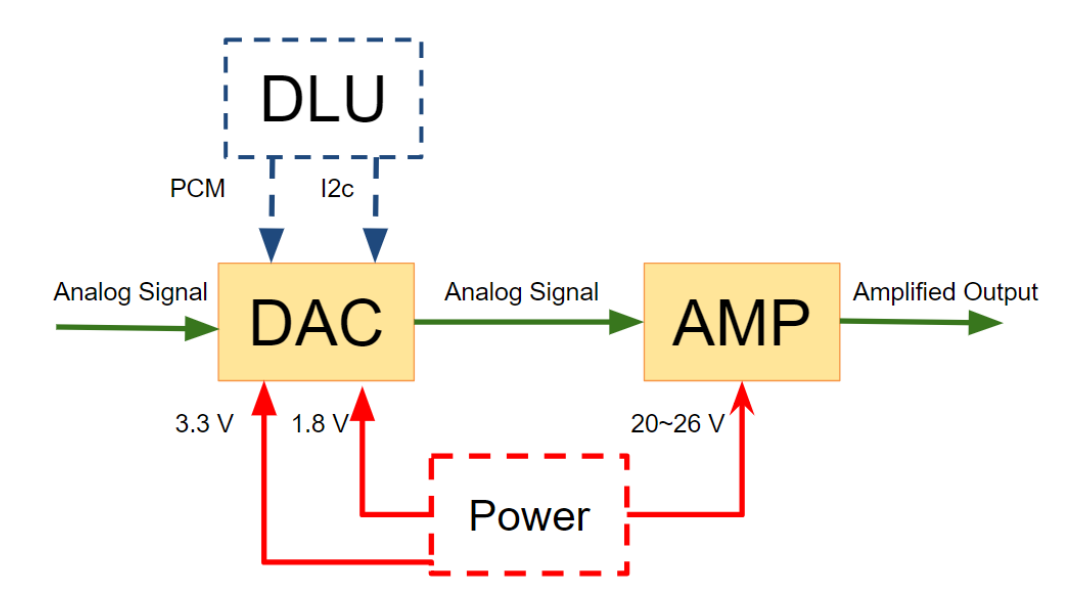

**Figure 6. Audio Output Unit Block Diagram**

<span id="page-9-2"></span>The amplifier is a part of a battery-powered device, so we investigated finding an amplifier that is the most efficient in its power usage. Therefore, we chose to look for a Class-D amplifier. Other alternative amplifiers that exist are Class-A, Class-B, and Class-A/B amplifiers. Although these amplifiers have a cleaner output than a Class-D amplifier they produce a lot of heat [\[16\].](#page-22-4) As we did not want to design our chassis to have a fan and are running the device on a battery we chose to sacrifice audio quality for a longer battery life. For this reason, we chose the Texas Instruments TPA3112D1 Class-D amplifier, which is the cheapest amplifier found on Digi-Key that can meet our requirements to satisfy our Amplifier Requirement and Verifications found in Appendix A.

As the amplifier we chose did not have a programmable gain or multiple inputs, we needed to look for a DAC that can operate as a mixer for both the analog signals and the digital signals. Since we know the digital signal type will be PCM we chose the cheapest digital codec that supported mixing and PCM by Texas Instruments on Digi-Key and came to the result of the TLV320aic3109-Q1.

For the construction of the device we decided to solder the IC chips onto compatible breakout boards and breadboard the circuit before creating a PCB. This way we can verify if our circuit design works as intended. However, this resulted in problems such as trace inductance and will be discussed in Section 2.2.3.1.

#### <span id="page-9-0"></span>**2.2 Design Details**

#### <span id="page-9-1"></span>**2.2.1 Power Unit**

#### *2.2.1.1 BQ24610 Charge IC Circuit*

The most complex circuit in the PU was for the charge IC, which required multiple MOSFETs for power switching, as well as specific capacitor and resistor values for setting parameters. The full finalized schematic of the charge IC (along with the voltage regulators) is shown in Appendix B [Figure 12.](#page-28-1) The guidelines of the circuit were based upon the BQ24610 Datasheet [\[8\].](#page-22-5) Major parameters included the

battery voltage regulation, battery current regulation, input adapter current regulation, precharge/termination current configuration, and charge safety timer configuration.

#### *2.2.1.2 Voltage Regulation Circuit*

The voltage regulation circuit, although not as complex as the charge IC circuit, still required some specific components, including specifically sized capacitors, diodes, and inductors because of the switching voltage regulator used for the 3.3 V line.

#### <span id="page-10-0"></span>**2.2.2 Digital Logic Unit**

The CC2564MODA was designed onto the DLU final circuit PCB with several considerations in mind. [Table 1](#page-10-1) shows important design details and the reason(s) they were implemented.

<span id="page-10-1"></span>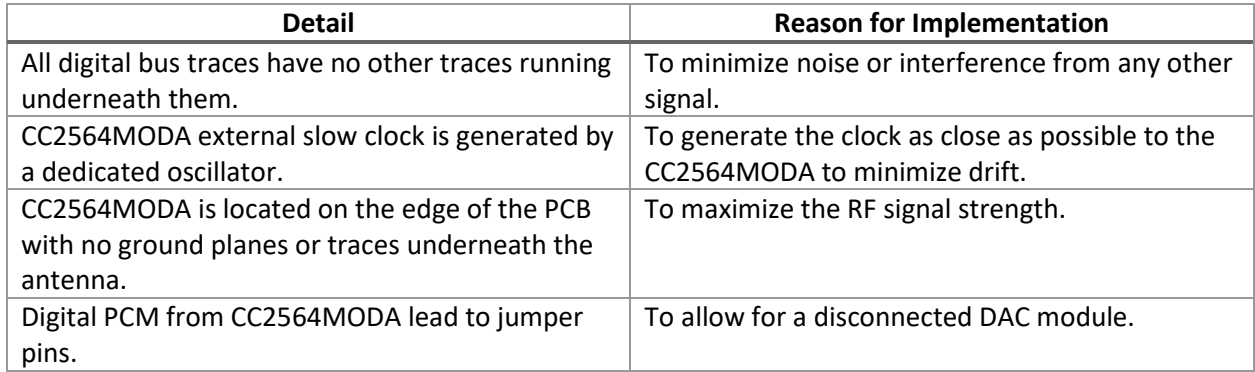

#### **Table 1. DLU PCB Design Details**

#### *2.2.2.3 Bluetooth Audio Streaming*

The royalty-free stack for the CC2564MODA is employed on the MSP432P401R. The stack allows for quick and easy Bluetooth profile activation on the CC2564MODA. An audio sink sample program comes with the stack software, which activates the Advanced Audio Distribution Profile (A2DP) profile, defines callbacks for pairing and audio streaming events, and starts a scheduler to run indefinitely. Due to the length of the source code, it has not been included in the document. Modifications were made to the source code to accommodate the needs of this project. These modifications are in Appendix C as code, with file names derived from the file names in the stack and sample program.

Modification 1: In the sample program, set the Bluetooth device name after start-up so the amp becomes discoverable immediately after power-up.

Modification 2: In the HAL platform, disable the codec initialization of the CC3200 AUDIO BOOST module. In this prototype, the DAC is initialized by an external microcontroller, in this case a Raspberry Pi. The reason for this is defined in Section 5.2 of this report. In a final design, we would modify the original codec initialization to initialize the TLV320AIC3109 via I2C.

Modification 3: In the HAL platform, modify the Bluetooth Audio Codec configuration to output DSP timed PCM data configured for the TLV320AIC3109.

#### <span id="page-11-0"></span>**2.2.3 Audio Output Unit**

#### *2.2.3.1 Amplifier*

The amplifier layout is based from the layout example provided by the TPA3112D1 datasheet [\[11\].](#page-22-6) The modification we made to that example was to use inductors as an output filter instead of ferrite beads due to the component being unfamiliar. We originally set it up on a breadboard for quick prototyping and testing, however we realized that long traces between the power pins and the decoupling capacitors caused transient voltage spikes which damaged our chips. When consulting a TI employee about the issue, it was stated that evaluating the device on a breadboard is violating the recommendations provided by the datasheet for evaluating the unit [\[17\].](#page-22-7) Following this, we designed a PCB with the decoupling capacitors as close as possible to the power pins on the amplifier. After assembling, the amplifier was able to operate to specifications and our requirements without faulting.

#### *2.2.3.2 Digital Analog Converter*

We prototyped our DAC using a protoboard and a breakout board. We determined that it was safe to evaluate the DAC using this setup without damaging it because the transient voltage spikes caused by the amplifier was because the amplifier outputs a significant amount of power compared to most IC chips. For example, the DAC's electrical characteristics has a power consumption of less than a watt compared to the 20-watt output of the amplifier.

The design of the DAC is based from the layout example provided by Texas Instrument's documentation [\[12\].](#page-22-8) As we only have a mono input for our analog input and we are not using a microphone we excluded those connections from the designs. As we are only working with I<sup>2</sup>S we chose to program the DAC to generate a clock from the word-clock using PLL, thus removing the need of a master clock to the DAC.

### <span id="page-12-0"></span>**3. Design Verification**

The design of this device needed to be verified with the Requirement and Verification Table, which is listed in Appendix A [Table 8.](#page-23-1) Each unit has its own requirements and verification procedures listed in the table. In this section, major verification results are shown for each unit in the system.

### <span id="page-12-1"></span>**3.1 Power Unit**

#### <span id="page-12-2"></span>**3.1.1 External DC Input**

The External DC Input (Mean Well RS-150-24) needed to be able to supply 26 V with a tolerance of +0.2 V and -1 V at a peak current draw of 6 A. Using an Agilent 6060B DC Electronic Load, a constant load of 6 A was pulled from the external supply and the voltage was measured using a Keysight 34461A Multimeter. The results are shown in [Table 2.](#page-12-4)

#### **Table 2. Experimental Results of the External DC Input Test**

<span id="page-12-4"></span>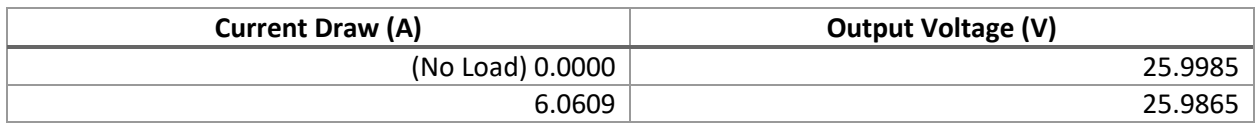

Based on the results in [Table 2,](#page-12-4) the verification passed since the output voltage stayed well-within the tolerance of +0.2V / -1 V when at full load of 6 A.

#### <span id="page-12-3"></span>**3.1.2 Battery**

The internal lithium polymer battery (Multistar 6S 8000 mAh) needed to be able to supply 20.0 - 26.0 V to the system at a peak current draw of 3 A. Following the same steps for the External DC Input described in Sectio[n 3.1.1 External DC Input,](#page-12-2) the output voltage was measured at no load and full load. The results are shown i[n Table 3.](#page-12-5)

#### **Table 3. Experimental Results of the Battery Test**

<span id="page-12-5"></span>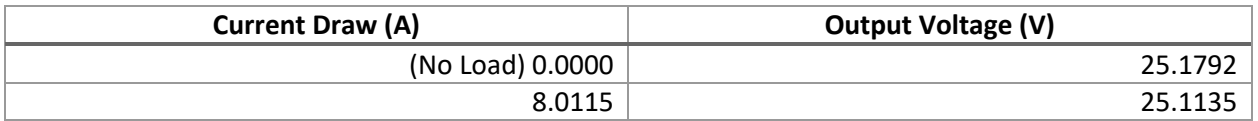

From the results i[n Table 3,](#page-12-5) this battery passed the verification by maintaining an output voltage of 25.1135 V when pulling over 8 A, which is well-over the peak current draw of 3 A needed from the device.

**The battery also needed to have a capacity large enough to support 3 hours of continuous use. To verify this, the battery was connected to an external lithium battery charger/discharger in discharge mode with a current draw of 2 A. The time elapsed for the battery to discharge to 21.5 V was recorded. This time should be greater than three hours. The results are shown in** 

[Table 4.](#page-13-2)

#### **Table 4. Experimental Results of the Battery Life Test**

<span id="page-13-2"></span>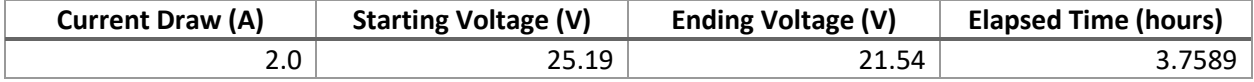

#### **Based on the results listed i[n](#page-13-2)**

[Table 4,](#page-13-2) the battery capacity is verified, since it took over 3.75 hours for the battery to discharge.

#### <span id="page-13-0"></span>**3.1.3 Voltage Regulation Tests**

Each of the three voltage lines (20-26 V, 3.3 V, and 1.8 V) have their respective required current draws from the system. The system needed to draw a maximum of 3 A at the 20-26 V line, 2 A with a tolerance of ±0.2 V at the 3.3 V line, and 0.5 A with a tolerance of ±0.2 V at the 1.8 V line. The PU was powered by the External DC Input, and each of the lines were individually connected to a DC Electronic Load set to constant current mode with the respective current draw. The results are shown i[n Table 5.](#page-13-3)

#### **Table 5. Experimental Results of the Voltage Regulation Tests**

<span id="page-13-3"></span>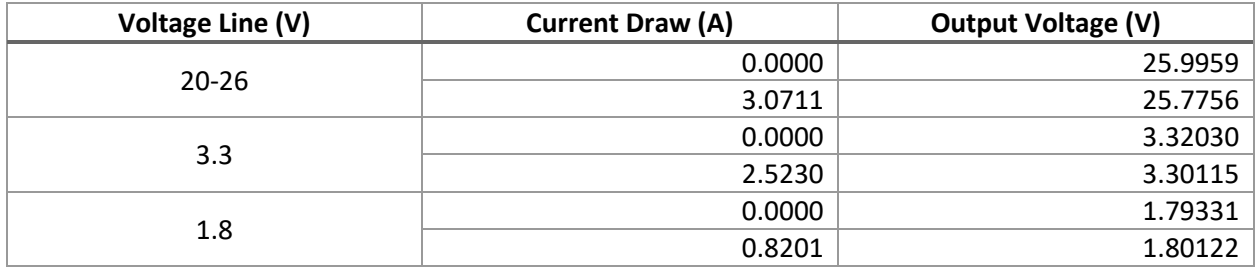

From the results i[n Table 8,](#page-23-1) all voltage lines passed verification since their output voltages stayed wellwithin the voltage tolerance of ±0.2 V when under full current draw.

### <span id="page-13-1"></span>**3.2 Digital Logic Unit**

There are several design qualities that had to be verified for the DLU to allow the user stable control of the device while playing music. The two most important requirements of the DLU from the original design are shown in [Table 6.](#page-13-4)

#### **Table 6. Major Requirements for the Digital Logic Unit**

<span id="page-13-4"></span>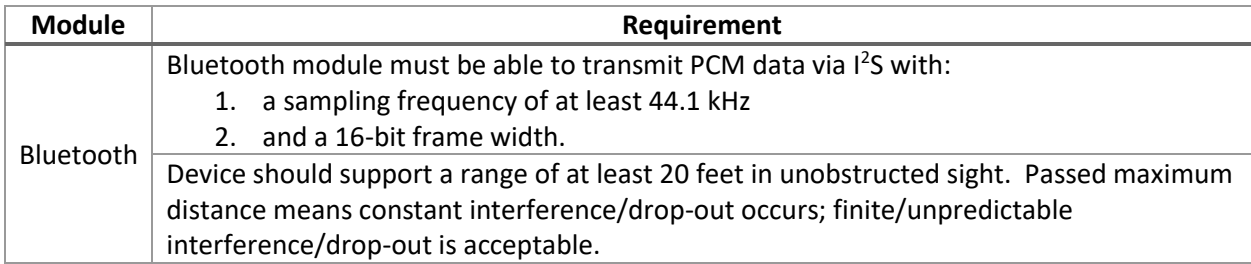

#### <span id="page-14-0"></span>**3.2.1 Outgoing PCM Data Rate**

While in development, we made the decision to use DSP timing instead of I<sup>2</sup>S timing for lower power consumption. We reduced the verification of data rate to verification of two clocks that the CC2564MODA supplied to the DAC during PCM transmission: the bit clock and the word clock. To supply PCM data with a sampling frequency of 44.1 kHz, the word clock must have a rising edge at a frequency of 44.1 kHz. [Figure 7](#page-14-1) captures the frame clock during an audio stream, showing the correct frequency with minimal probing error.

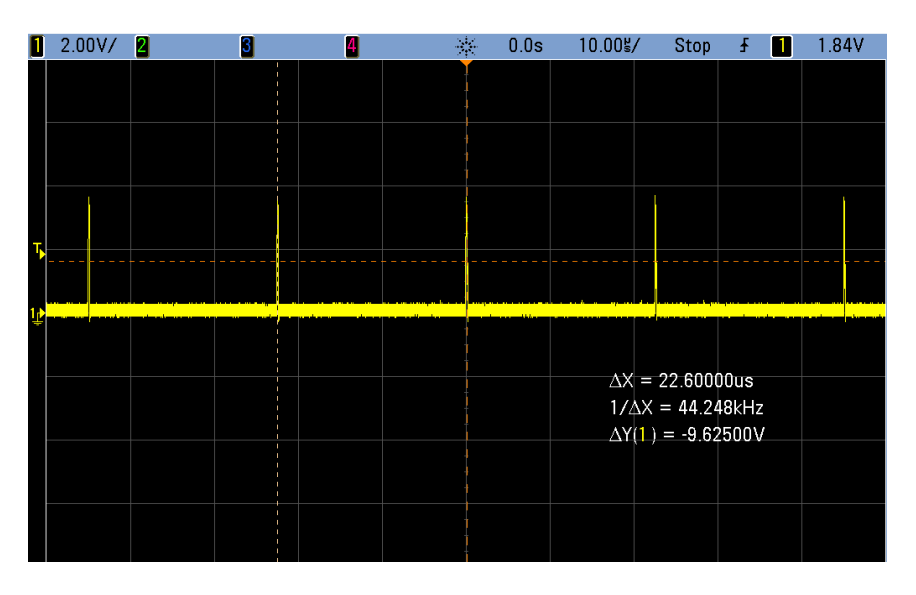

**Figure 7. Word Clock Frequency During Audio Stream**

<span id="page-14-1"></span>Finally, we reduced a 16-bit frame width to the bit clock having a frequency equal to a multiple of 16 times the sampling frequency. We verify a bit clock frequency of 5.6448 MHz i[n Figure 8](#page-14-2) using the same software build used during the word clock verification.

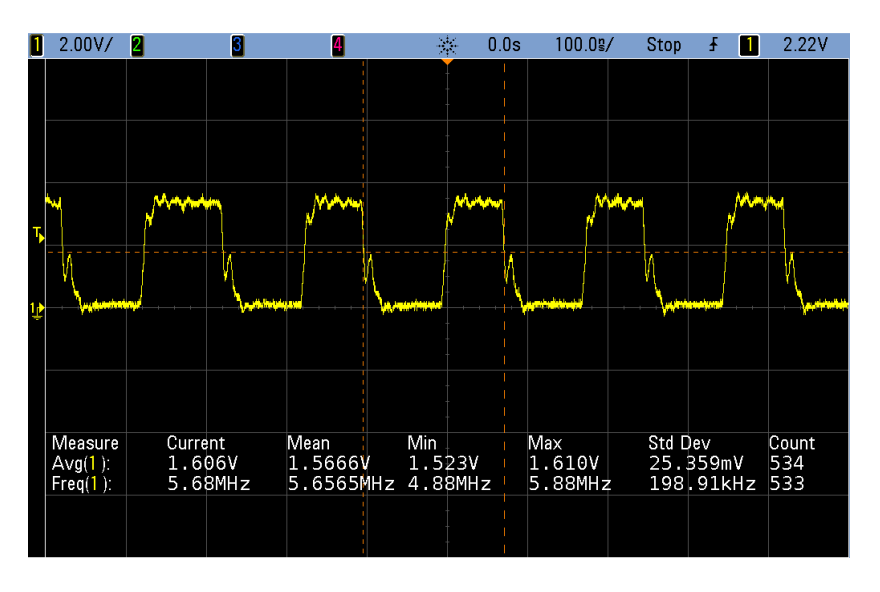

<span id="page-14-2"></span>**Figure 8. Bit Clock Frequency at 5.6448 MHz During Audio Stream**

#### <span id="page-15-0"></span>**3.2.2 Bluetooth Signal Strength Versus Distance**

To verify a stable Bluetooth signal with the device at ranges of at least 20 feet, we placed the DLU in the 3D-printed case and used a Samsung S9 smartphone to scan for Bluetooth devices and gather Received Signal Strength Indicator (RSSI) values. We used the Bluetooth Signal Strength Meter application by NeoFrontier Technologies to measure RSSI values of the BOOST-CC2564MODA, and since we followed all PCB guidelines for the CC2564MODA in our final circuit, we can use the gathered values as verification[. Figure 9](#page-15-3) shows the estimated RSSI values against distance.

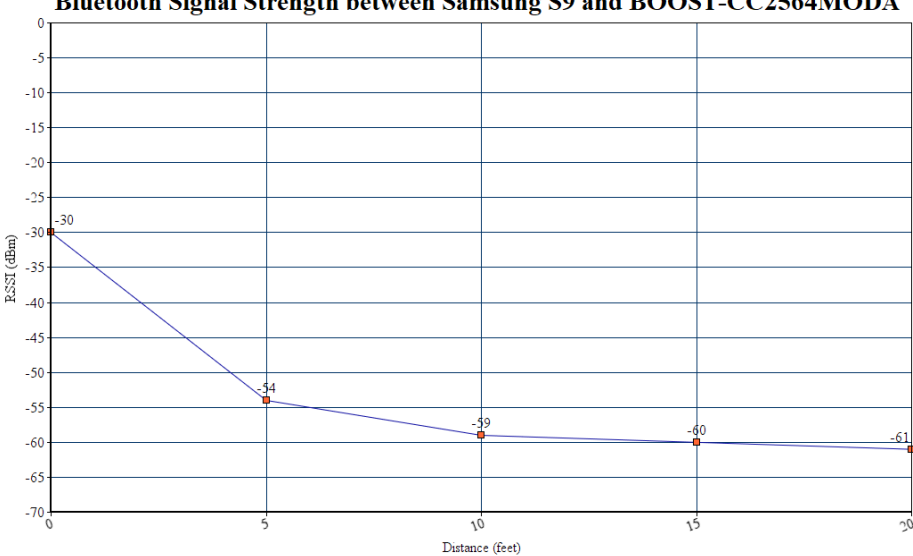

Bluetooth Signal Strength between Samsung S9 and BOOST-CC2564MODA

**Figure 9. RSSI Values of the CC2564MODA at Various Ranges**

<span id="page-15-3"></span>Since a Bluetooth RSSI value of -67 dBm and greater is considered stable, we conclude that the device supports ranges of at least 20 feet.

#### <span id="page-15-1"></span>**3.3 Audio Output Unit**

#### <span id="page-15-2"></span>**3.3.1 Amplifier**

#### *3.3.1.1 Output Power*

To verify output power of the amplifier we input a 1 kHz sine wave into the amplifier and record the output of the amplifier, connected to an 8-ohm resistive load, with an oscilloscope. We then increase the input level of the sine wave until the recorded voltage cycle RMS hits the threshold voltage which results in an output power of over 20 watts continuous. This threshold can be calculated using the equation below.

$$
\frac{V_{RMS}^2}{8} \ge \text{Target Wattage} \tag{1}
$$

$$
V_{RMS} \ge \sqrt{20.8} = 12.649 \text{ W}
$$
 (2)

We were able to achieve a voltage of 14.99 V, which satisfies the requirement for the output.

#### *3.3.1.2 Total Harmonic Distortion*

To calculate the total harmonic distortion, or THD, of the amplifier we used an Agilent 89441A Vector Signal Analyzer. We used the signal generator in the analyzer to generate a 1 kHz sine wave and measured the FFT of the output using the analyzer. We then measure the fundamental harmonic up to the 4th harmonic, where each harmonic increments by 1 kHz. The results we receive from each harmonic is the power in dBm.

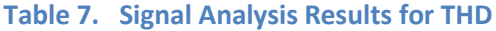

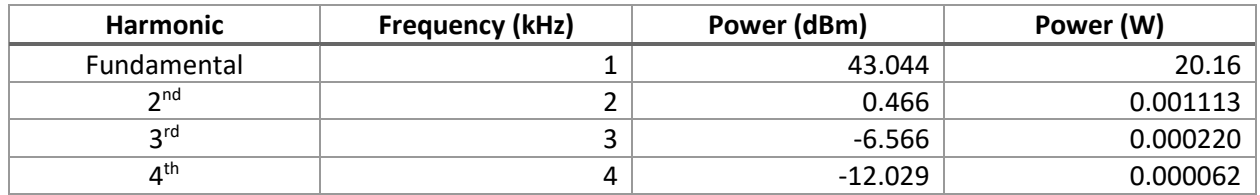

We must then convert power dBm to power watts to use the THD power equation (3).

$$
\text{THD} = 100 \times \sqrt{\frac{P_{\text{Total}}}{P_{\text{Fundamental}}}}
$$
\n(3)

To convert to power watts, we use the following using power dBm:

$$
P_{watts_n} = \frac{10^{\frac{P_{dBm}}{10}}}{1000}
$$
 (4)

$$
P_{\text{Total}} = P_{\text{watt}_2} + P_{\text{watt}_3} + P_{\text{watt}_4} + \dots = 0.001113 + 0.000220 + 0.000062 = 0.001396 \text{ W} \tag{5}
$$

Using Equation (3), the THD percentage can be calculated:

$$
\text{THD} = 100 \times \sqrt{\frac{0.001396}{20.15579}} = 0.83\% \tag{6}
$$

As the total harmonic distortion is less than 1%, we have met our requirement.

#### *3.3.1.3 Frequency Response*

To calculate the frequency response of the amplifier we used an Agilent 89441A Vector Signal Analyzer. We begin by connecting the source generator of the analyzer into the inputs of the amplifier and probe the amplifier's outputs with the analyzer. We then create a frequency sweep between the frequency range of 1 Hz to 25,000 Hz. We then markers at 20 Hz and 20,000 Hz, the spectrum that we are observing.

We recorded that the highest response was 13.735 dB at 235 Hz, while the lowest response was 12.833 dB at 16 Hz. This is within the 4dB range that we have specified in our requirements. The frequency response graph of the amplifier is shown in [Figure 10.](#page-17-1)

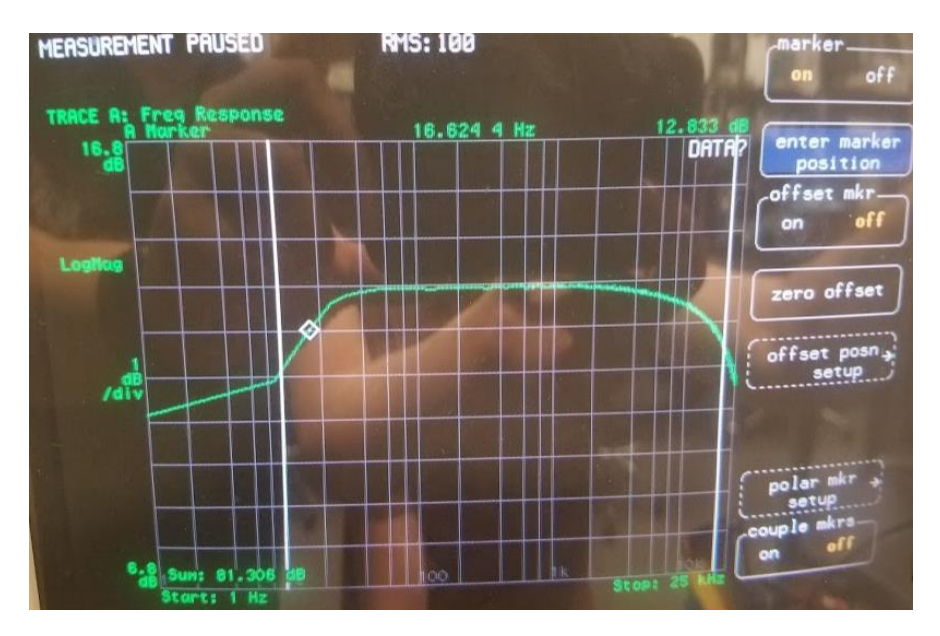

**Figure 10. Frequency Response of Amplifier**

#### <span id="page-17-1"></span><span id="page-17-0"></span>**3.3.2 Digital Analog Converter**

#### *3.3.2.1 PCM to Analog Signals*

To verify the DAC, we must connect the word-clock, bit-clock, and data-out pints from the Bluetooth module into the DAC. We must then program the appropriate registers to enable the correct signal path from the DAC to the output. For example, powering on the DAC, closing switches, and selecting the clock rate. The code that we used to program that DAC is shown in Appendix C [Figure 15.](#page-31-1) [Figure 11](#page-17-2) shows the output of the DAC which matches the Bluetooth input from our phone.

<span id="page-17-2"></span>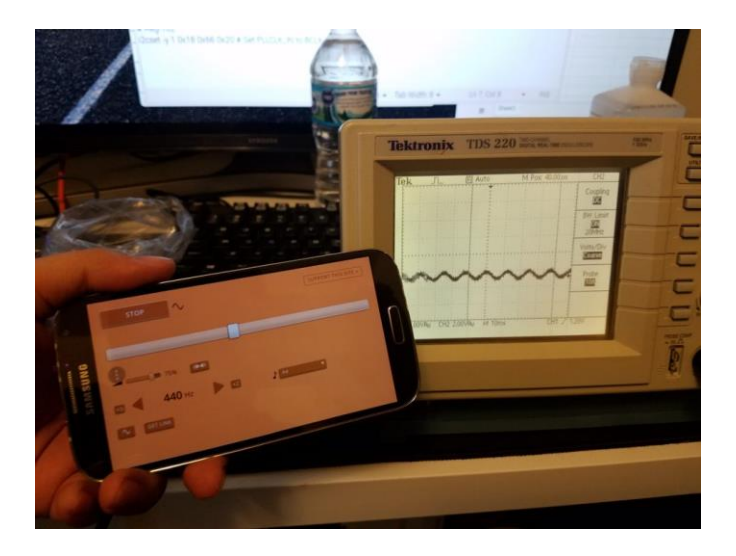

**Figure 11. DAC Bluetooth Verification**

## <span id="page-18-0"></span>**4. Cost and Schedule**

### <span id="page-18-1"></span>**4.1 Parts**

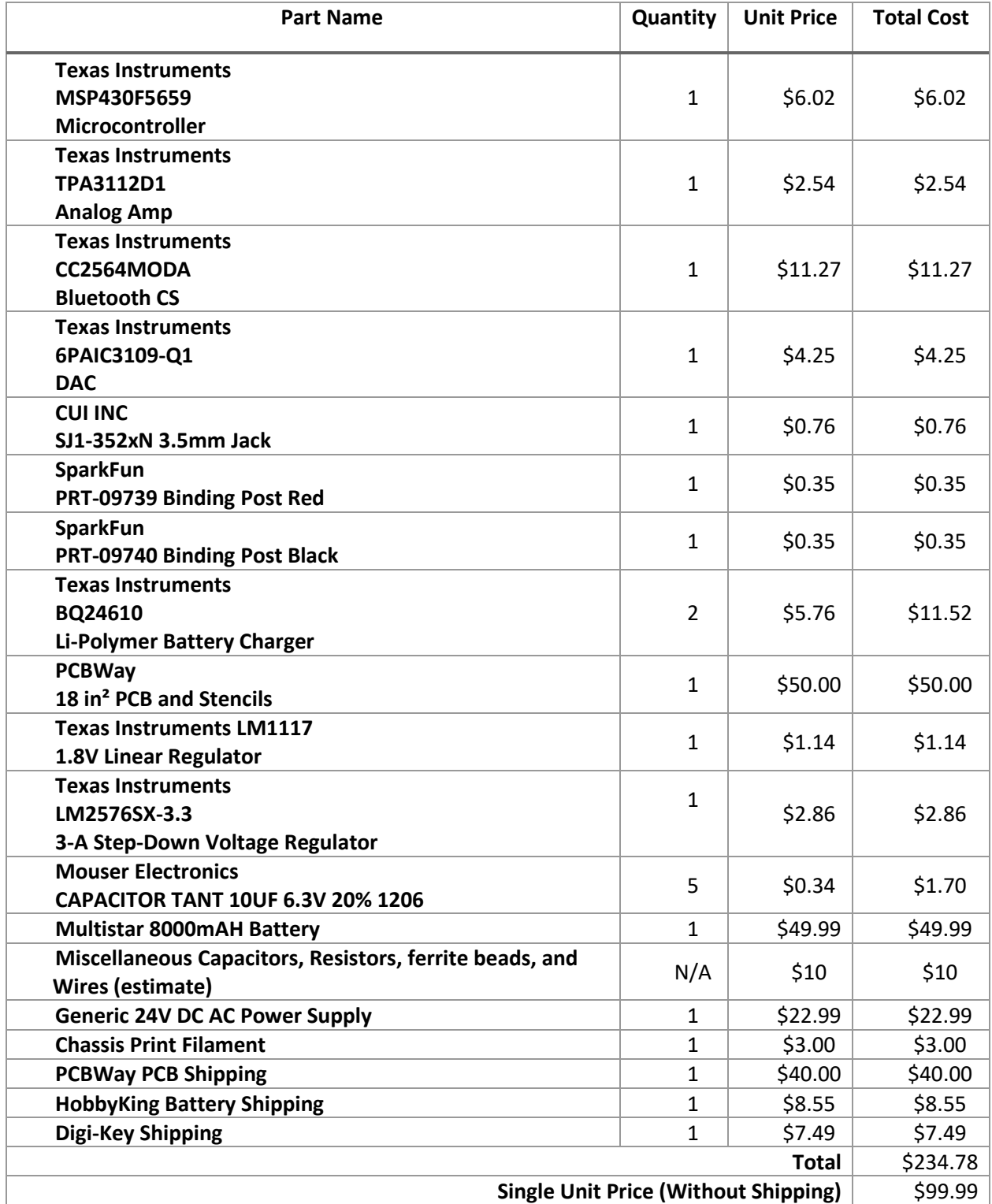

#### <span id="page-19-0"></span>**4.2 Labor**

Using the average salary of an EE graduate at the University of Illinois at Champaign-Urbana [\[15\],](#page-22-9) we can determine a reasonable hourly rate for labor to be \$32.21 an hour.

(\$67,000 / 52 weeks · 40 hours) = \$32.21 an hour

\$32.21 · (3 Members) · (10 hours/week) · 16 weeks = \$15,460.80

### <span id="page-19-1"></span>**4.3 Schedule**

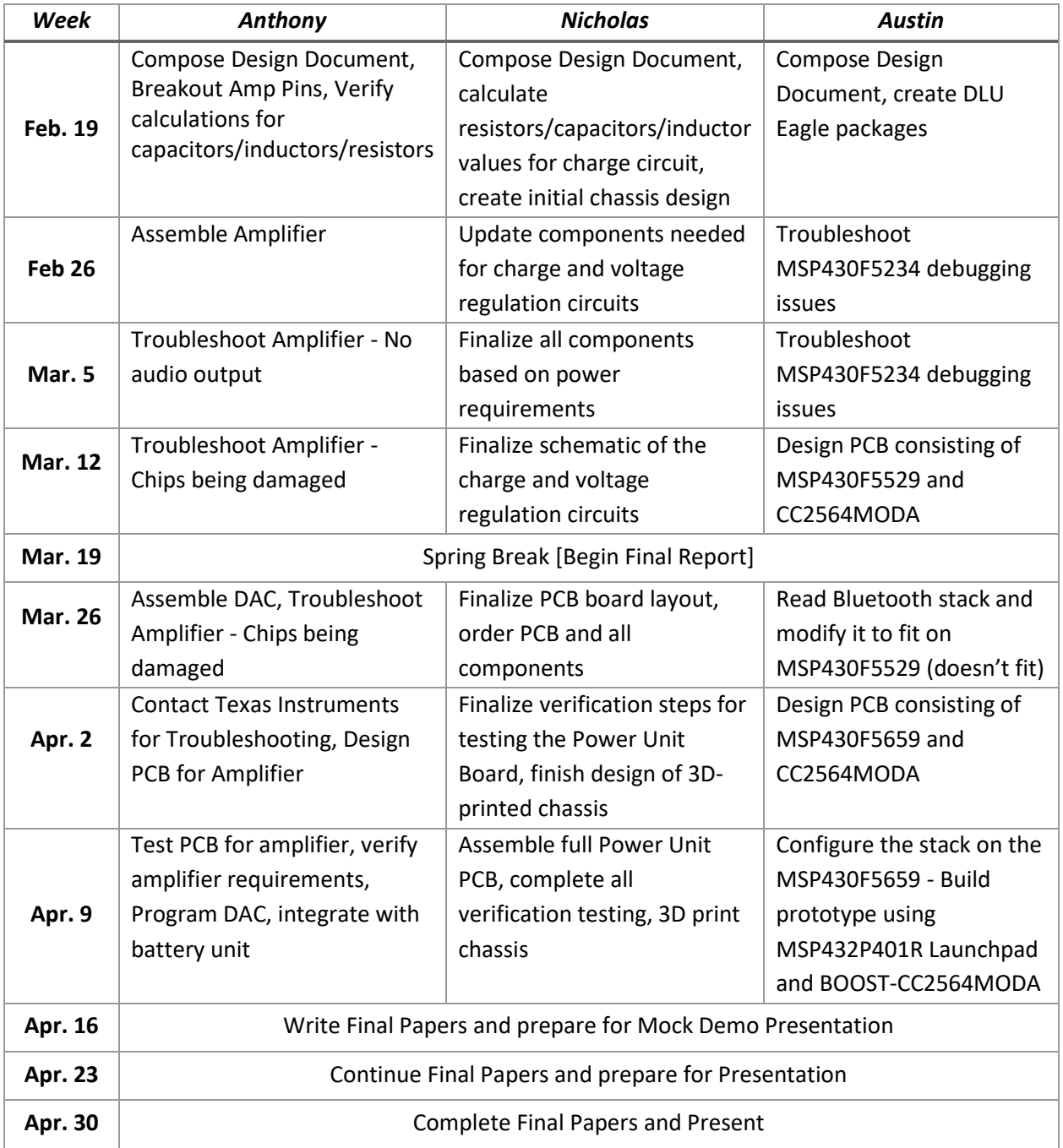

### <span id="page-20-0"></span>**5. Conclusion**

### <span id="page-20-1"></span>**5.1 Accomplishments**

Although we were not able to fully assemble the chassis with all our components, we were able to validate all our requirements for each module separately and have a working device that we can use. The DAC was programmed successfully and was able to decode the Bluetooth signals it received from a mobile phone. We were able to demo the amplifier and power unit in a portable enclosure and test it with our own external speaker. This device was able to play audio at over 20 watts continuous output, thus exceeding our requirements. We also were able to design multiple custom PCBs with tight component layouts. This resulted in small PCBs like the Amplifier, with dimensions less than a 3 in. square.

### <span id="page-20-2"></span>**5.2 Uncertainties**

During development, we ran into issues with configuring the CC2564MODA stack and reducing the size so that it fit onto an MSP430F5529. After contacting Texas Instruments, and receiving no assistance on the matter, we decided that it was not plausible to prototype with the stack on an MSP430F5529 or any other chip with less than 256 kB of flash storage. This is because we would not be able to run a full audio distribution program on 128 kB of flash storage, and especially not with debugging capabilities.

Due to time constraints, we were not able to completely integrate the MSP430F5659/MSP432P401R with the DAC via I2C, even though we verified the capability to do so. We ended up having to initialize the DAC with an external microcontroller and serial command line to achieve the high-level requirements.

### <span id="page-20-3"></span>**5.3 Ethical considerations**

User safety is of the utmost concern when developing a product. Rule #1 of the IEEE Code of Ethics [\[5\]](#page-22-10) was followed by assuring that the boosted audio signal cannot damage the user's property by limiting the amount of achievable gain, and more importantly by implementing a fuse between the battery the rest of the circuit to minimize the damage of a short in the battery.

Working with lithium batteries is inherently dangerous, especially during prototyping. We had to keep in mind the danger of batteries and the high possibility of shorting. While not in use, the battery was kept in a safe storage location away from people to prevent any injury of others [\[5\].](#page-22-10) When the battery was in use, we ensured that it was protected against damage and kept at a safe distance away from any person.

Being a Bluetooth device, there are several regulations that it must adhere to to maintain safety and legality. The Bluetooth module and stack must be qualified with Bluetooth SIG; however, a qualified, unmodified module can be used, which is what we used [\[4\].](#page-22-11) Also, the Bluetooth module (and hence the device as a whole), used the correct "Bluetooth SIG"-approved profiles, namely the advanced audio distribution profile and the audio/video remote control profile.

All engineers should remember to cite all sources and credit contributors properly [\[5\],](#page-22-10) and since this project required some software, we made sure to check if any code used or modified had been trademarked or licensed. The Bluetooth module uses a royalty-free stack software for specific microcontrollers, so no special licensing was needed.

#### <span id="page-21-0"></span>**5.4 Future work**

As the product is something that is unique to today's market, there are two different devices that can branch out of this that can cater to more specific user needs. As our battery of over-spec for our requirements, we can develop a device that supports either a higher wattage amplifier or support stereo output. For those looking for more power and do not mind the hassle of carrying around two amplifiers, they can incorporate the technologies of Bluetooth 5.0 to connect to multiple amplifiers at once.

Our final product met the requirements of being portable, however it still had a lot of space inside the chassis. Therefore, we can slim down the design in future revisions.

An alternative design would be to incorporate the DAC into the Digital Logic Unit, rather than the Audio Output Unit. As the DAC requires many handshakes between the microcontroller and itself it would be easier to have these connections traced on a PCB rather than through a dozen header cables into the DAC.

### <span id="page-22-1"></span><span id="page-22-0"></span>**References**

- [1] Jesse Maida, "Global Bluetooth Speaker Market to Grow at a CAGR of 33%". Available: [https://www.businesswire.com/news/home/20160812005201/en/Global-Bluetooth-Speaker-](https://www.businesswire.com/news/home/20160812005201/en/Global-Bluetooth-Speaker-Market-Grow-CAGR-33)[Market-Grow-CAGR-33.](https://www.businesswire.com/news/home/20160812005201/en/Global-Bluetooth-Speaker-Market-Grow-CAGR-33) [Accessed 8-Feb-2018]
- <span id="page-22-2"></span>[2] Bose, "SoundLink Revolve+ Bluetooth speaker". Available: [https://www.bose.com/en\\_us/products/speakers/portable\\_speakers/soundlink-revolve-plus](https://www.bose.com/en_us/products/speakers/portable_speakers/soundlink-revolve-plus-bundle.html)[bundle.html.](https://www.bose.com/en_us/products/speakers/portable_speakers/soundlink-revolve-plus-bundle.html) [Accessed 8-Feb-2018]
- <span id="page-22-3"></span>[3] JBL, "JBL Boombox". Available: [https://www.jbl.com/bluetooth](https://www.jbl.com/bluetooth-speakers/JBL+BOOMBOX.html?cgid=bluetooth-speakers&dwvar_JBL%20BOOMBOX_color=Black-USA-Current#start=1)[speakers/JBL+BOOMBOX.html?cgid=bluetooth](https://www.jbl.com/bluetooth-speakers/JBL+BOOMBOX.html?cgid=bluetooth-speakers&dwvar_JBL%20BOOMBOX_color=Black-USA-Current#start=1)[speakers&dwvar\\_JBL%20BOOMBOX\\_color=Black-USA-Current#start=1.](https://www.jbl.com/bluetooth-speakers/JBL+BOOMBOX.html?cgid=bluetooth-speakers&dwvar_JBL%20BOOMBOX_color=Black-USA-Current#start=1) [Accessed 8-Feb-2018]
- <span id="page-22-11"></span>[4] Bluetooth SIG, "Product Qualification and Declaration". Available: [https://www.bluetooth.com/develop-with-bluetooth/qualification-listing.](https://www.bluetooth.com/develop-with-bluetooth/qualification-listing) [Accessed 8-Feb-2018]
- <span id="page-22-10"></span>[5] IEEE, "IEEE Code of Ethics". Available: [https://www.ieee.org/about/corporate/governance/p7-](https://www.ieee.org/about/corporate/governance/p7-8.html) [8.html.](https://www.ieee.org/about/corporate/governance/p7-8.html) [Accessed 8-Feb-2018]
- [6] Texas Instruments, "bq24610 Datasheet". Available: http://www.ti.com/lit/ds/symlink/bq24610.pdf. [Accessed 13-Feb-2018]
- [7] All About Circuits, "The Importance of Total Harmonic Distortion", Available: [https://www.allaboutcircuits.com/technical-articles/the-importance-of-total-harmonic](https://www.allaboutcircuits.com/technical-articles/the-importance-of-total-harmonic-distortion)[distortion.](https://www.allaboutcircuits.com/technical-articles/the-importance-of-total-harmonic-distortion) [Accessed 21-Feb-2018]
- <span id="page-22-5"></span>[8] Texas Instruments, "BQ24610 Datasheet". Available: [http://www.ti.com/lit/ds/symlink/bq24610.pdf.](http://www.ti.com/lit/ds/symlink/bq24610.pdf) [Accessed 21-Feb-2018]
- [9] Texas Instruments, "LM2576 Datasheet". Available: [http://www.ti.com/lit/ds/symlink/lm2576.pdf.](http://www.ti.com/lit/ds/symlink/lm2576.pdf) [Accessed 21-Feb-2018]
- [10]Texas Instruments, "LM1117 Datasheet". Available: [http://www.ti.com/lit/ds/symlink/lm1117.pdf.](http://www.ti.com/lit/ds/symlink/lm1117.pdf) [Accessed 21-Feb-2018]
- <span id="page-22-6"></span>[11]Texas Instruments, "TPA3112D1 Datasheet". Available: [http://www.ti.com/lit/ds/symlink/tpa3112d1.pdf.](http://www.ti.com/lit/ds/symlink/tpa3112d1.pdf) [Accessed 21-Feb-2018]
- <span id="page-22-8"></span>[12]Texas Instruments, "TLV320AIC3109-Q1 Datasheet". Available: [http://www.ti.com/lit/ds/symlink/tlv320aic3109-q1.pdf.](http://www.ti.com/lit/ds/symlink/tlv320aic3109-q1.pdf) [Accessed 21-Feb-2018]
- [13]Texas Instruments, "CC2564MODA Datasheet". Available: [http://www.ti.com/lit/ds/symlink/cc2564moda.pdf.](http://www.ti.com/lit/ds/symlink/cc2564moda.pdf) [Accessed 21-Feb-2018]
- [14]Texas Instruments, "MSP430F5418A Datasheet". Available: [http://www.ti.com/lit/ds/symlink/msp430f5418a.pdf.](http://www.ti.com/lit/ds/symlink/msp430f5418a.pdf) [Accessed 21-Feb-2018]
- <span id="page-22-9"></span>[15]University of Illinois, "Salary Averages – ECE Graduate Starting Salaries". Available: [https://ece.illinois.edu/admissions/why-ece/salary-averages.asp.](https://ece.illinois.edu/admissions/why-ece/salary-averages.asp) [Accessed 22-Feb-2018]
- <span id="page-22-4"></span>[16]Lifewire, "Car Amplifier Classes". Available: [https://www.lifewire.com/car-amplifier-classes-](https://www.lifewire.com/car-amplifier-classes-534555)[534555.](https://www.lifewire.com/car-amplifier-classes-534555) [Accessed 29-Apr-2018]
- <span id="page-22-7"></span>[17]Texas Instruments, "Chip permanently faults after a certain input/output threshold". Available: [http://e2e.ti.com/support/amplifiers/audio\\_amplifiers/f/6/p/676902/2494136#2494136](http://e2e.ti.com/support/amplifiers/audio_amplifiers/f/6/p/676902/2494136#2494136) [Accessed 29-Apr-2018]

# <span id="page-23-0"></span>**Appendix A Requirement and Verification Table**

<span id="page-23-1"></span>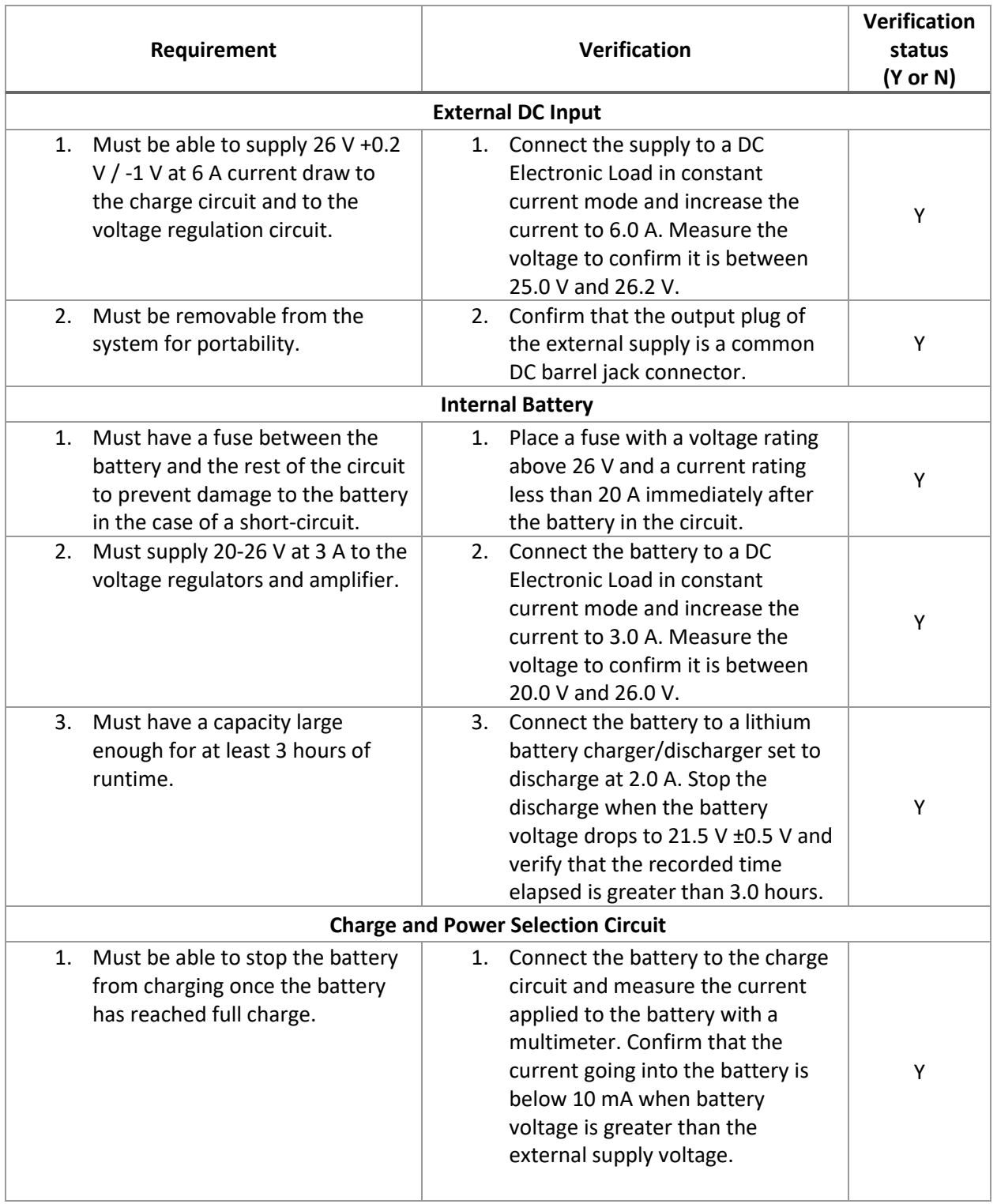

#### **Table 8. System Requirements and Verifications**

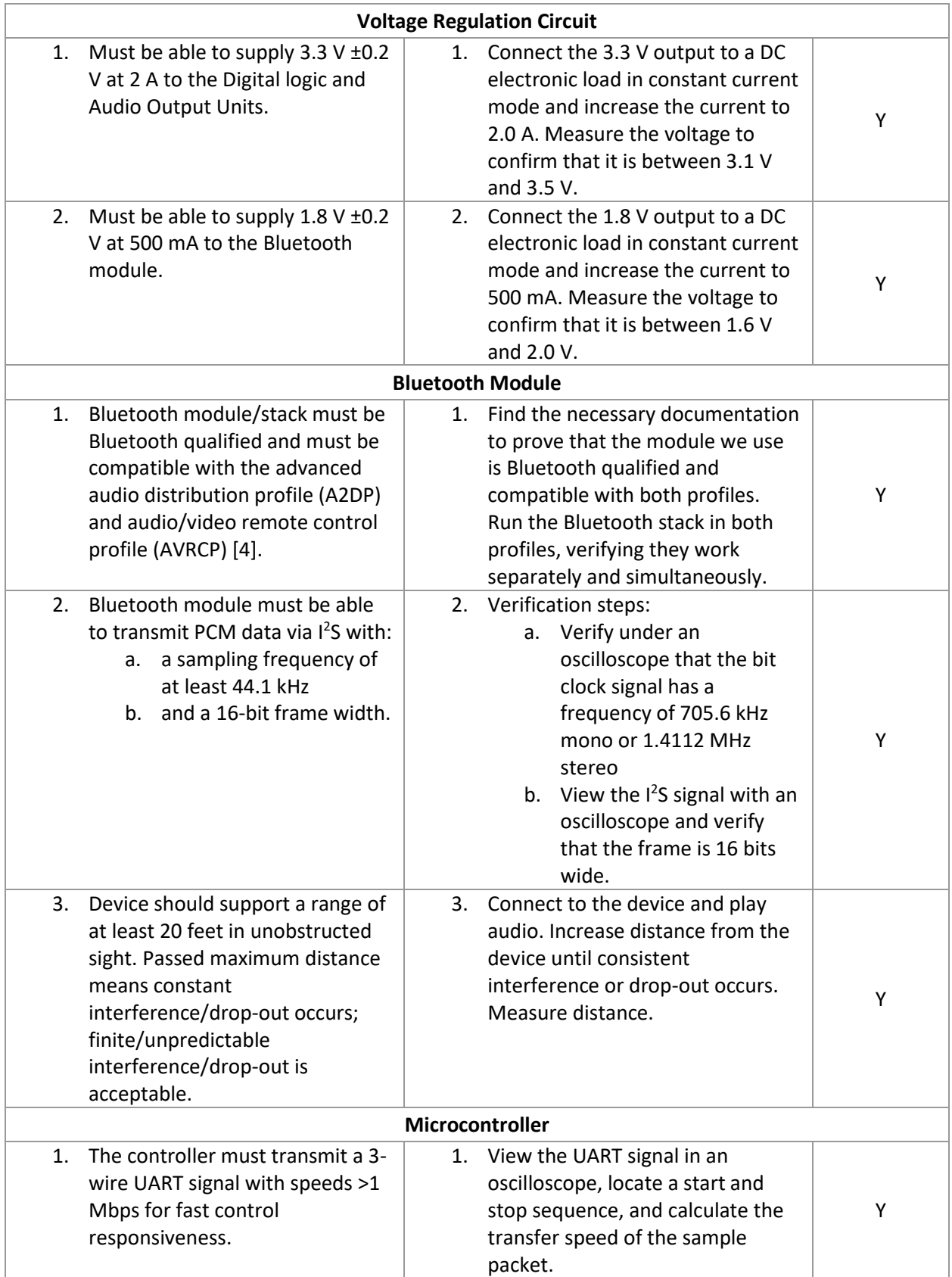

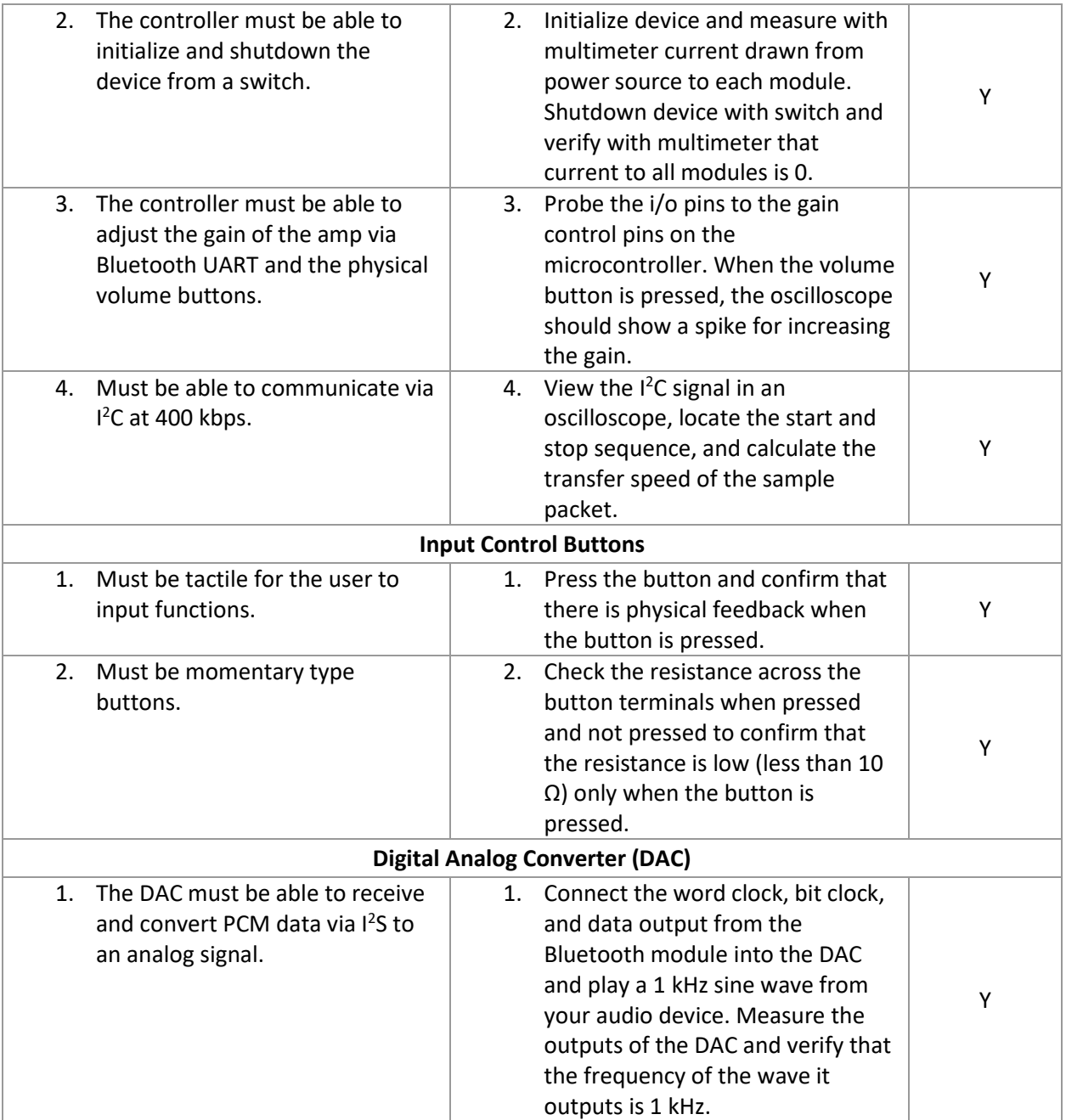

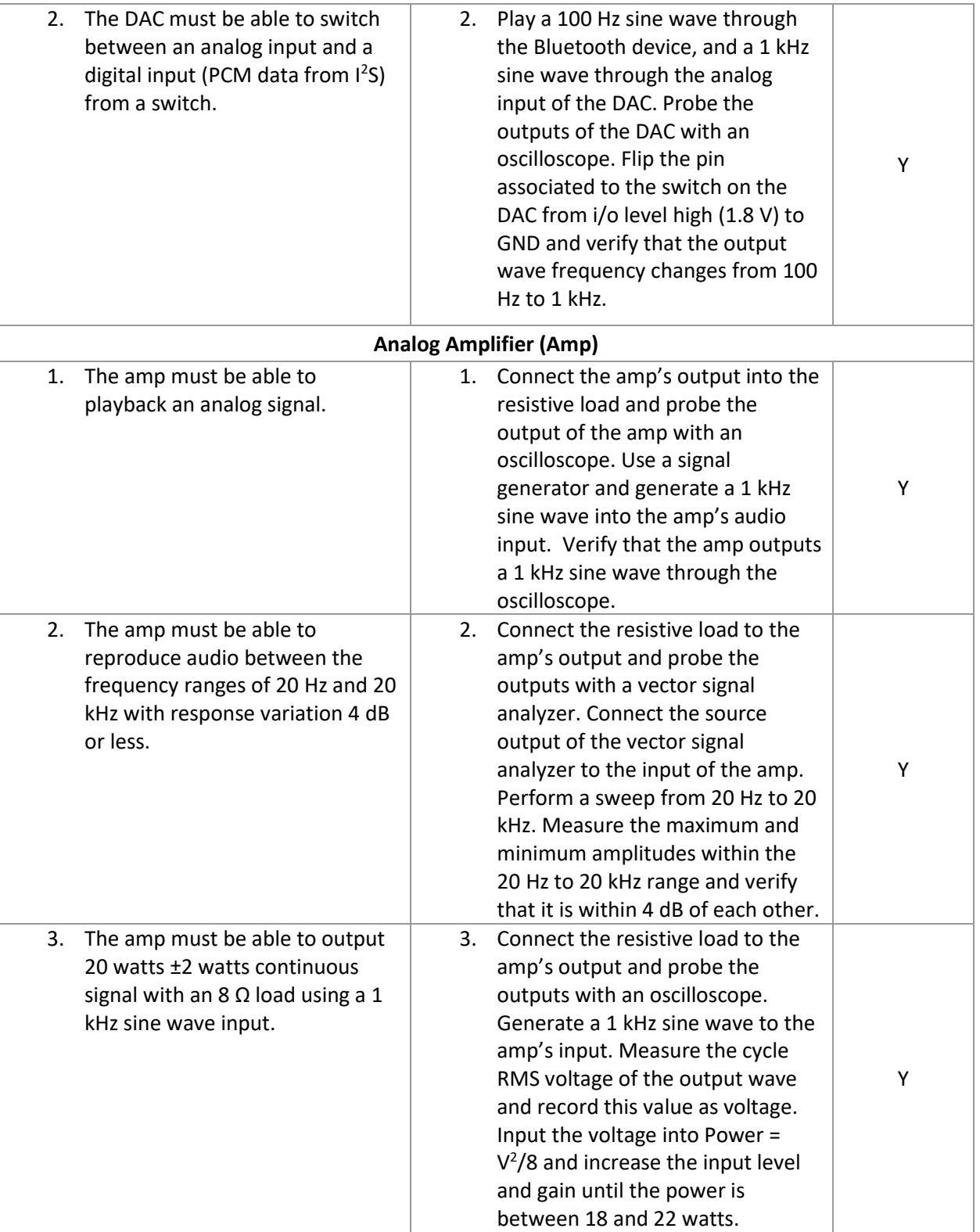

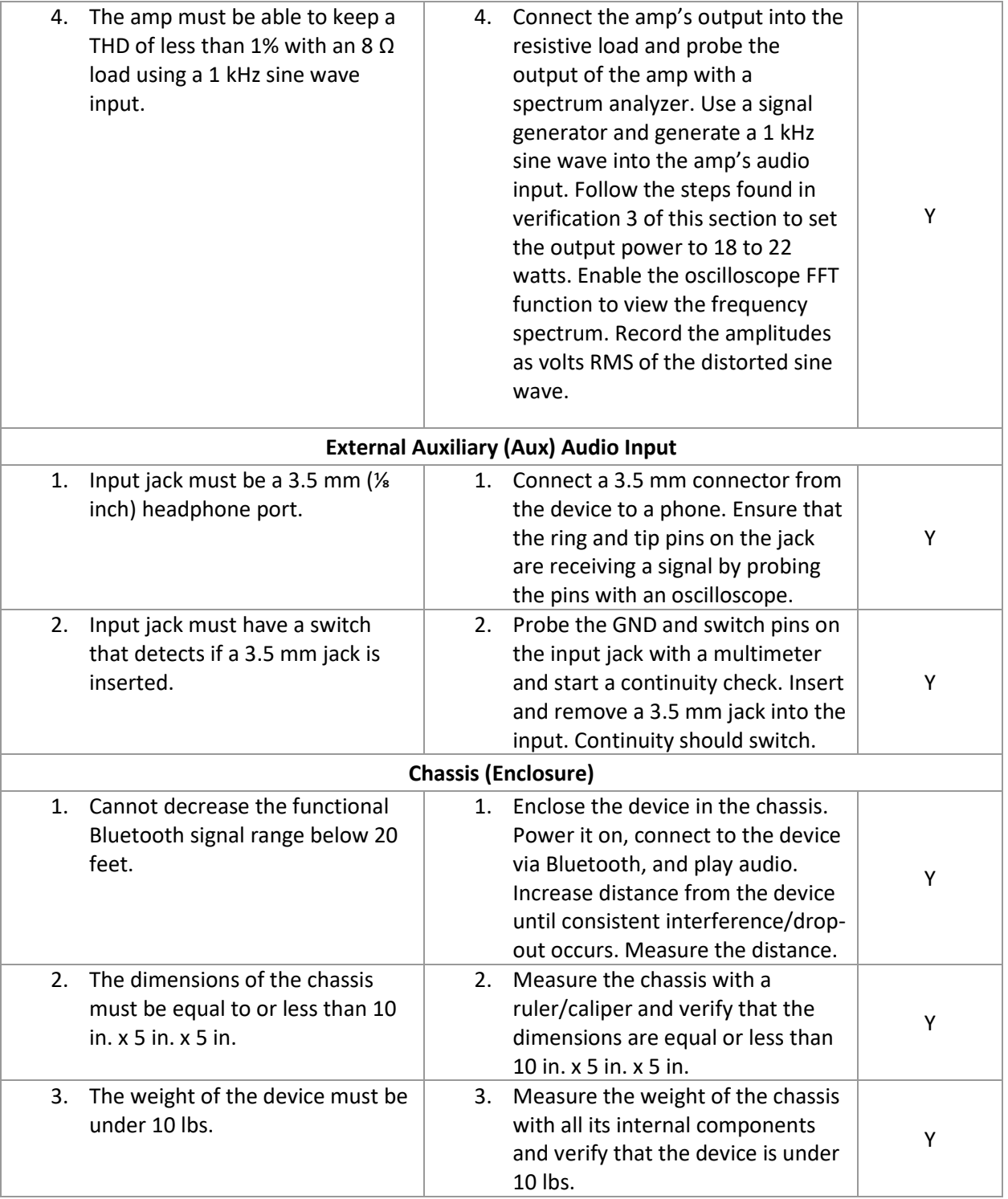

<span id="page-28-0"></span>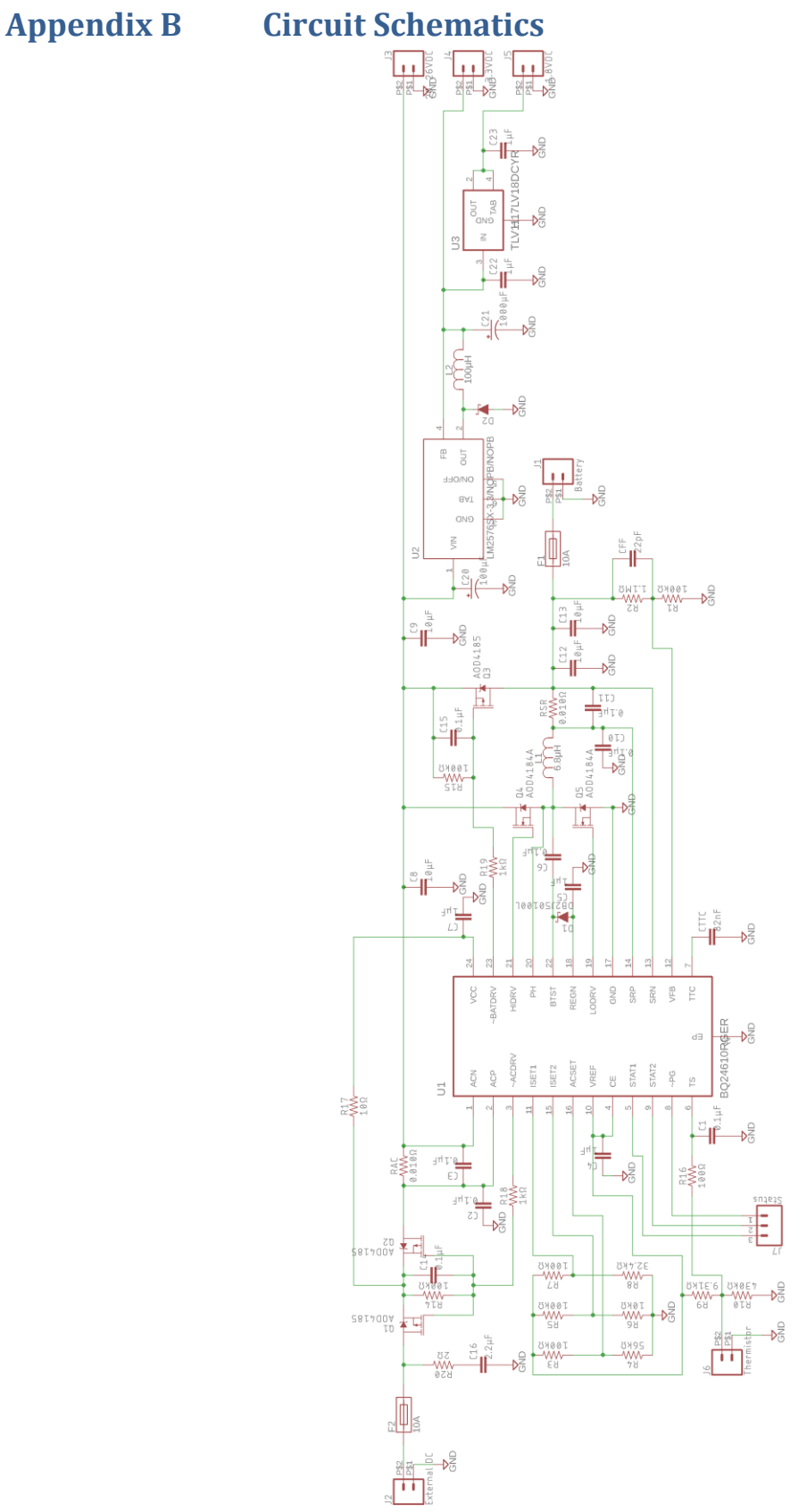

<span id="page-28-1"></span>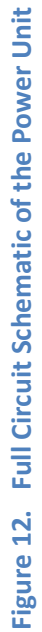

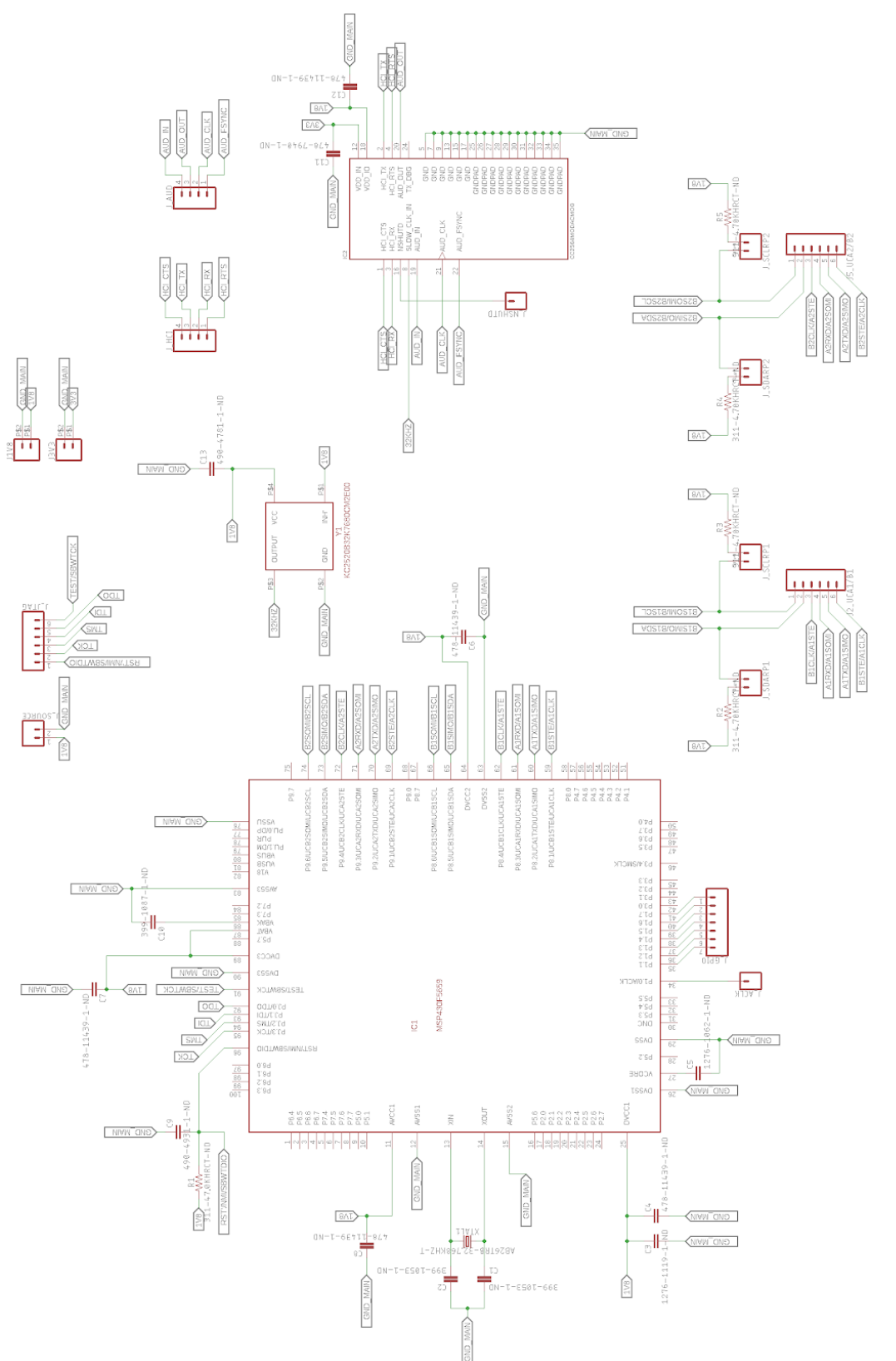

Figure 13. Full Circuit Schematic of the Digital Logic Unit **Figure 13. Full Circuit Schematic of the Digital Logic Unit**

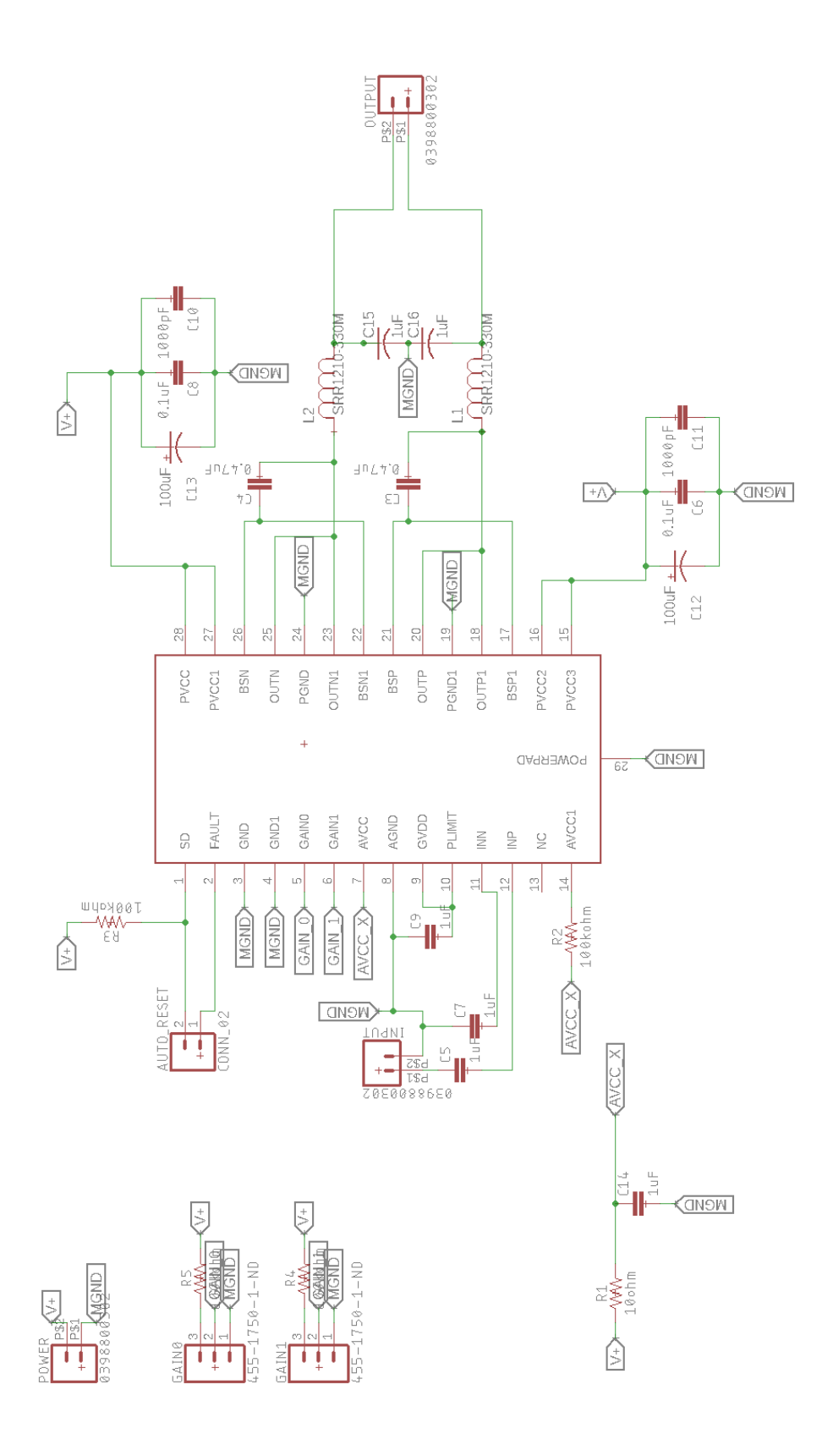

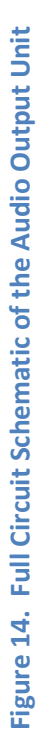

### <span id="page-31-0"></span>**Appendix C Code Snippets**

```
i2cset -y 1 0x18 0x02 0xAA # Fs divide by 6
i2cset -y 1 0x18 0x03 0x85 # PLL On, Q=16, P=5
i2cset -y 1 0x18 0x04 0xC0 # J=48i2cset -y 1 0x18 0x07 0x18 # unmute DAC
i2cset -y 1 0x18 0x08 0x00 # Slave Modei2cset -y 1 0x18 0x09 0x40 # DSP Mode, 16 bit word
i2cset -y 1 0x18 0x0A 0x11 # 17 bit offset
i2cset -y 1 0x18 0x0B 0x00 # pLL R=16i2cset -y 1 0x18 0x25 0x80 # Power Dac Oni2cset -y 1 0x18 0x29 0x40 # Set Dac output to LOP
i2cset -y 1 0x18 0x2B 0x00 # UnMute Dac
i2cset -y 1 0x18 0x52 0x80 # Dac to LOP Mux
i2cset -y 1 0x18 0x56 0x08 # Un-Mute LOP, maybe 0x09i2cset -y 1 0x18 0x66 0x20 # Set PLLCLK_IN to BCLK
```
#### **Figure 15. DAC Initialization Code**

```
/* Name the bluetooth stack */
 Parameter_t defaultStackName;
defaultStackName.strParam = "Bluetooth Amp";
                  defaultStackName.intParam = 0;
                  ParameterList t defNameList;
                  defNameList.NumberofParameters = 1;
                  defNameList.Params[0] = (defaultStackName);
```
SetLocalName(&defNameList);

<span id="page-31-1"></span>Modification 1 - A3DP\_Demo.C beginning at line 3992

Modification 2 - HAL.C beginning at line 572

{

```
void HAL EnableAudioCodec(unsigned int BluetoothStackID, HAL Audio Use Case t AudioUseCase, unsigned long
SamplingFrequency, unsigned int NumChannels)
```

```
 unsigned char InputLine;
 unsigned char OutputLine;
const eUSCI_I2C_MasterConfig I2CConfig =
 {
    EUSCI_B_I2C_CLOCKSOURCE_SMCLK, /* SMCLK Clock Source */<br>SMCLK FREQUENCY, /* SMCLK Frequency */
                                                /* SMCLK Frequency
    EUSCI_B_I2C_SET_DATA_RATE_400KBPS, /* I2C_Clock Rate
    0, \begin{array}{ccc} - & - & - & - & - \\ \end{array} /* No byte counter threshold */<br>EUSCI B I2C NO AUTO STOP /* No Autostop */
    EUSCI_B_I2C_NO_AUTO_STOP
 };
```

```
Figure 16. Modifications to Sample Audio Sink Program and Bluetopia Stack
```

```
/* Configure the I2C SDA and SCL pins.
   GPIO_setAsPeripheralModuleFunctionInputPin(HRDWCFG_I2C_SDA_PORT_NUM, HRDWCFG_I2C_SDA_PIN_NUM, 
GPIO_PRIMARY_MODULE_FUNCTION);
   GPIO_setAsPeripheralModuleFunctionInputPin(HRDWCFG_I2C_SCL_PORT_NUM, HRDWCFG_I2C_SCL_PIN_NUM, 
GPIO_PRIMARY_MODULE_FUNCTION);
   /* Initialize I2C as the master. */I2C_initMaster(HRDWCFG_I2C_MODULE, &I2CConfig);
   I2C_setSlaveAddress(HRDWCFG_I2C_MODULE, SLAVE_ADDRESS);
  I2C_setMode(HRDWCFG_I2C_MODULE, EUSCI_B_I2C_TRANSMIT_MODE);
   I2C_enableModule(HRDWCFG_I2C_MODULE);
   switch(AudioUseCase)
\leftarrow case aucA3DPSink:
         InputLine = NO_INPUT;
         OutputLine = CODEC_LINE_OUT;
         break;
      case aucA3DPSource:
         InputLine = CODEC_LINE_IN;
         OutputLine = NO_OUTPUT;
         break;
      case aucHFP_HSP:
         InputLine = CODEC_ONBOARD_MIC;
        OutputLine = CODEC-LINE_OUT; break;
      case aucLoopbackTest:
         InputLine = CODEC_LINE_IN;
        OutputLine = CODEC LINE OUT; break;
   }
   /* Initialize the local audio codec. \star/ //CodecInit(InputLine, OutputLine);
    /* Flag that the local audio codec is enabled. */
   AudioCodecEnabled = TRUE;
   /* Configure the controller's audio codec.
   ConfigureControllerAudioCodec(BluetoothStackID, SamplingFrequency, NumChannels);
```

```
Modification 3 - HAL.C beginning at line 127
```
}

static void ConfigureControllerAudioCodec(unsigned int BluetoothStackID, unsigned long SamplingFrequency, unsigned int NumChannels) {

```
Word t Channel1Offset;
 Word_t Channel2Offset;
 union
 {
   VS Write Codec Config Params t WriteCodecConfigParams;
   VS_Write_Codec_Config_Enhanced_Params_t WriteCodecConfigEnhancedParams;
 } u;
 /* Set the codec config parameters. The PCM clock rate is set to 80 */
 /* times faster than the frame sync clock frequency in order to match*/
 /* the BCLK/WCLK ratio expected by the CC3200AUDBOOST's audio codec */
/* (the TLV320AIC3254).
 Channel1Offset = (NumChannels == 1) ? 17 : 1;
 Channel2Offset = Channel1Offset + 16;
BTPS MemInitialize(&u.WriteCodecConfigParams, 0, sizeof(u.WriteCodecConfigParams));
 u.WriteCodecConfigParams.PCMClockRate_KHz = (((SamplingFrequency) * 128) / 1000);
u.WriteCodecConfigParams.FrameSyncFrequency Hz = (DWord t)SamplingFrequency;
u.WriteCodecConfigParams.FrameSyncDutyCycle = 0x0001;<br>u.WriteCodecConfigParams.CH1DataOutSize = 16;
u.WriteCodecConfigParams.CH1DataOutSize
u.WriteCodecConfigParams.CH1DataOutOffset = Channel1Offset;<br>u.WriteCodecConfigParams.CH1DataInSize = 16;
u.WriteCodecConfigParams.CH1DataInSize = 16;<br>u.WriteCodecConfigParams.CH1DataInOffset = Channel1Offset;
u.WriteCodecConfigParams.CH1DataInOffset
u.WriteCodecConfigParams.CH1InEdge = 1;<br>u.WriteCodecConfigParams.CH2DataOutSize = 16;
 u.WriteCodecConfigParams.CH2DataOutSize = 16;
u.WriteCodecConfigParams.CH2DataOutOffset = Channel2Offset;<br>u.WriteCodecConfigParams.CH2DataInSize = 16;
 u.WriteCodecConfigParams.CH2DataInSize = 16;
```
Figure 17. (Continued) Modifications to Sample Audio Sink Program and Bluetopia Stack

```
u.WriteCodecConfigParams.CH2DataInOffset = Channel2Offset;<br>
\frac{m+1}{2}u.WriteCodecConfigParams.CH2InEdge = 1; VS_Write_Codec_Config(BluetoothStackID, &u.WriteCodecConfigParams);
   \hspace{0.1mm}/^* Set the codec config enhanced parameters. \hspace{0.1mm} */
   BTPS_MemInitialize(&u.WriteCodecConfigEnhancedParams, 0, sizeof(u.WriteCodecConfigEnhancedParams));
 u.WriteCodecConfigEnhancedParams.CH1DataOutMode = 0x01;
 u.WriteCodecConfigEnhancedParams.CH2DataOutMode = 0x01;
   VS_Write_Codec_Config_Enhanced(BluetoothStackID, &u.WriteCodecConfigEnhancedParams);
}
```
**Figure 18. (Continued) Modifications to Sample Audio Sink Program and Bluetopia Stack**